# <span id="page-0-0"></span>**Manual de serviço do Dell™ Vostro™ 1320**

[Como trabalhar no computador](file:///C:/data/systems/vos1320/pb/SM/work.htm) [Como adicionar e substituir peças](file:///C:/data/systems/vos1320/pb/SM/parts.htm) [Especificações](file:///C:/data/systems/vos1320/pb/SM/specs.htm) [Diagnósticos](file:///C:/data/systems/vos1320/pb/SM/diags.htm) [Configuração do sistema](file:///C:/data/systems/vos1320/pb/SM/bios.htm)

# **Notas, Avisos e Advertências**

**A NOTA: Uma NOTA contém informações importantes para ajudá-lo a utilizar melhor o computador.** 

**AVISO: Um AVISO indica a possibilidade de danos ao hardware ou de perda de dados se as instruções não forem seguidas.** 

**ADVERTÊNCIA: Uma ADVERTÊNCIA indica a possibilidade de danos à propriedade, risco de lesões corporais ou mesmo risco de vida.** 

Se você adquiriu o computador Dell™ série n, desconsidere as referências deste documento a sistemas operacionais Microsoft® Windows®.

# **As informações deste documento estão sujeitas a alterações sem aviso prévio. © 2009 Dell Inc. Todos os direitos reservados.**

A reprodução deste material, independentemente da forma, sem a permissão por escrito da Dell Inc. é estritamente proibida.

As marcas comerciais utilizadas neste texto: *Dell, o l*ogotipo da DELL, Vostro, Travel.Line and the marcas comerciais enterpress comerciais enterpresses respected and Dell soller marcas represent on the enterprese in the

Os demais nomes e marcas comerciais podem ser usados neste documento como referência às entidades que reivindicam essas marcas e nomes ou a seus produtos. A Dell Inc.<br>declara que não tem interesse de propriedade sobre marc

**Maio de 2009 Rev. A00**

## <span id="page-1-0"></span>**Configuração do sistema Manual de serviço do Dell™ Vostro™ 1320**

- 
- [Como entrar na configuração do sistema](#page-1-1)
- $\bullet$  [Menu <F12>](#page-1-2)

O BIOS ou o programa de configuração do sistema do seu computador permite que você faça o seguinte:

- 
- l Acessar a configuração do sistema pressionando <F2> l Fazer a inicialização a ser executada uma única vez pressionando <F12>

## <span id="page-1-1"></span>**Como entrar na configuração do sistema**

Pressione <F2> para entrar na Configuração do sistema e alterar as configurações definíveis pelo usuário. Se tiver problemas para entrar na Configuração usando essa tecla, reinicialize e pressione a tecla <F2> quando os LEDs do teclado piscarem pela primeira vez.

# <span id="page-1-2"></span>**Menu <F12>**

Pressione <F12> quando o logotipo da Dell for exibido para iniciar o menu de inicialização a ser executado uma única vez com uma lista dos dispositivos de<br>inicialização válidos para o computador. A lista de dispositivos no

- 
- l Disco rígido interno l Unidade de CD/DVD/CD-RW l NIC embutido
- 
- ı Configuração do BIOS<br>ı Diagnósticos (inicia o diagnóstico da Avaliação de pré-inicialização do sistema [PSA])

Este menu é útil quando se deseja realizar a inicialização a partir de um dispositivo específico ou abrir os diagnósticos do computador. O uso do menu de<br>inicialização não faz nenhuma alteração na ordem de inicialização ar

### <span id="page-2-0"></span>**Diagnósticos**

**Manual de serviço do Dell™ Vostro™ 1320**

- [Luzes de status do dispositivo](#page-2-1)
- [Códigos de erro de LED](#page-2-2)
- [Códigos das luzes do botão liga/desliga](#page-3-0)

## <span id="page-2-1"></span>**Luzes de status do dispositivo**

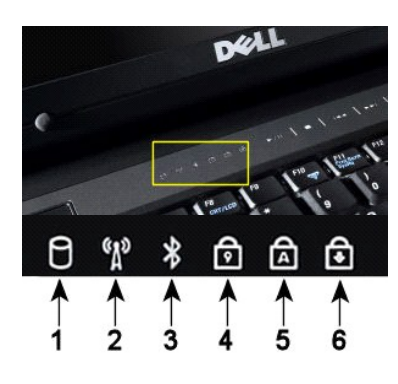

**1**—Acende quando o computador lê ou grava dados no disco rígido. **NOTA**: Para evitar a perda de dados, nunca desligue o computador enquanto a luz do **Disco rígido** estiver piscando. **2**—Acende quando a rede sem fio é ativada. **3**—Acende quando uma placa com a tecnologia sem fio Bluetooth® é ativada. **NOTA**: A placa com tecnologia sem fio Bluetooth é um recurso opcional; portanto a luz só acenderá se você tiver adquirido a placa juntamente com o computador. Para obter mais informações, consulte a documentação fornecida com a placa. Para desativar apenas a funcionalidade da tecnologia sem fio Bluetooth, clique com o botão direito no ícone da bandeja do sistema e clique em **Disable Bluetooth Radio** (Desativar rádio Bluetooth). **4**—Acende quando o teclado numérico está ativado. **5**—Acende quando a função Caps Lock (letras maiúsculas) está ativada. **6**—Acende quando a função Scroll Lock está ativada.

Luzes de status do dispositivo localizadas no centro da tampa articulada.

Se o computador estiver conectado a uma tomada elétrica, a  $\Box$  luz funcionará da seguinte maneira::

l **Azul contínua**—A bateria está sendo carregada. l **Azul piscando**—A bateria está quase totalmente carregada.

Se o computador estiver sendo alimentado por bateria, a  $\overline{D}$  luz funcionará da seguinte maneira::

- l **Apagada** a bateria está adequadamente carregada ou o computador está desligado.
- l **Laranja piscando**—A carga da bateria está baixa. l **Laranja contínua**—A carga da bateria atingiu um nível crítico.
- 

# <span id="page-2-2"></span>**Códigos de erro de LED**

Se o computador não realizar um Teste Automático de ativação ao ser Inicializado, várias coisas devem ser procuradas:

- 1. Verifique se a luz de alimentação do computador está acesa.
	-
- 2. Se a luz de alimentação não estiver acesa, verifique se o computador está ligado à alimentação CA. Remova a <u>bateria</u>.<br>3. Se o computador está ligado mas não realiza o POST, verifique se as luzes de status do teclad

A tabela a seguir mostra os possíveis códigos de LED exibidos em uma situação de falha no POST.

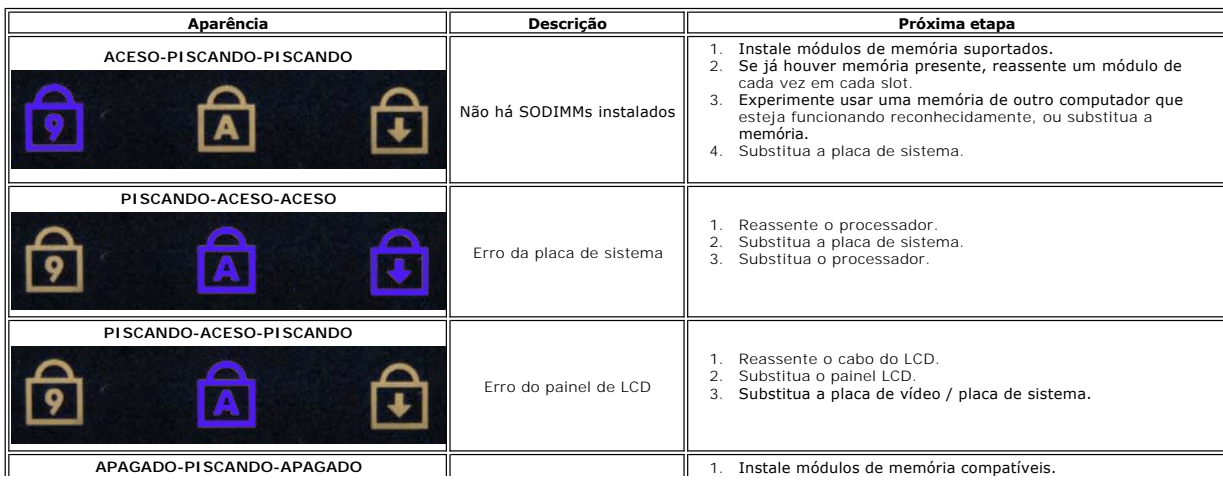

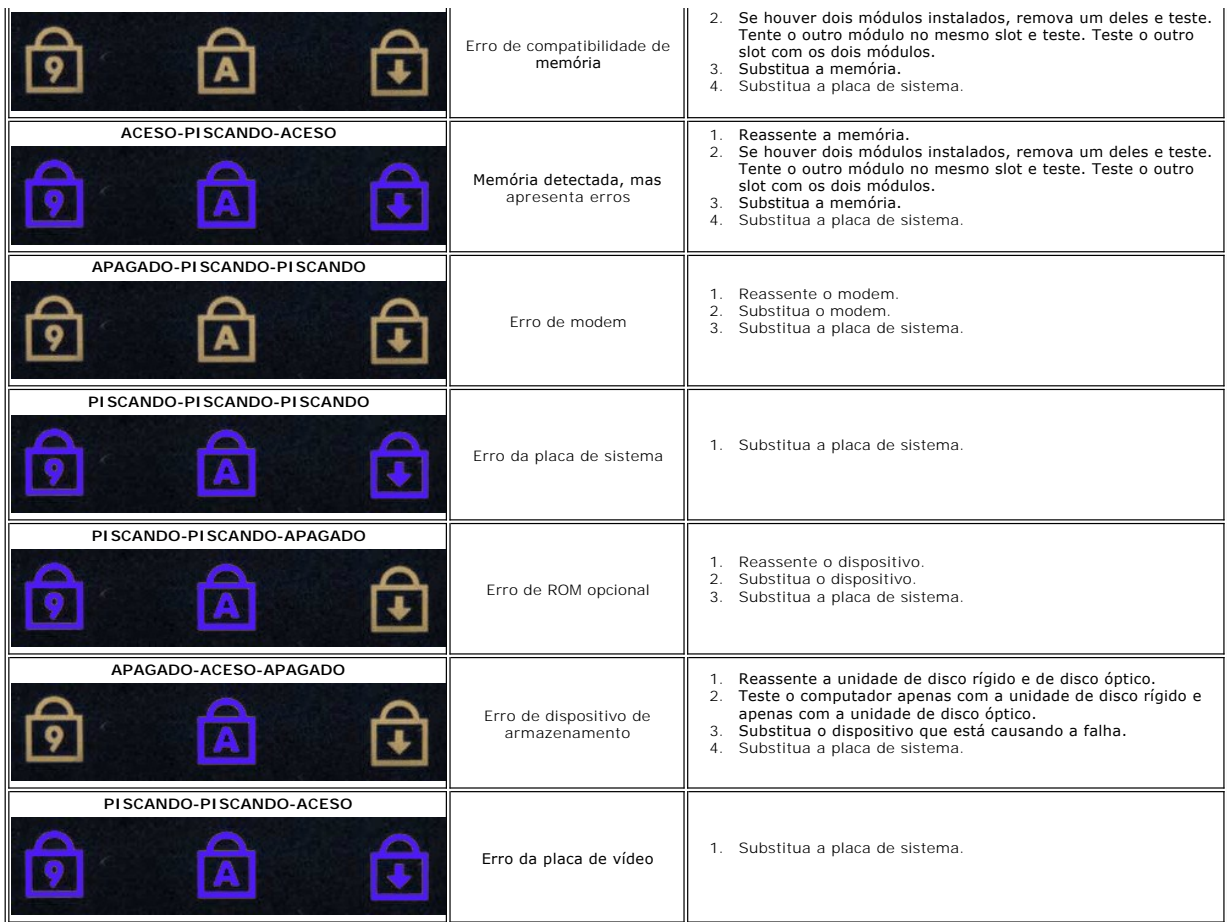

# <span id="page-3-0"></span>**Códigos das luzes do botão liga/desliga**

O LED de energia localizado no botão liga/desliga na parte frontal do computador, acende e pisca ou simplesmente fica aceso para indicar os diferentes estados:

- 
- 1 Luz apagada O sistema está desligado (S5, ou desligamento [Corrente alternada não aplicada] mecânico).<br>1 Âmbar contínuo Falha no sistema, mas a fonte de alimentação está funcionando estado operacional normal (S0).<br>
- 
- 

## <span id="page-4-0"></span>**Como adicionar e substituir peças Manual de serviço do Dell™ Vostro™ 1320**

- **O** Bateria
- $\bullet$  [Disco rígido](file:///C:/data/systems/vos1320/pb/SM/td_hdd.htm)
- **Memória**
- [Dissipador de calor e Processador](file:///C:/data/systems/vos1320/pb/SM/td_proc.htm)
- $\bullet$  [Tampa articulada](file:///C:/data/systems/vos1320/pb/SM/td_hcvr.htm)
- [Conjunto da tela](file:///C:/data/systems/vos1320/pb/SM/td_dsply.htm)
- **Inversor da tela**
- [Painel da tela LCD](file:///C:/data/systems/vos1320/pb/SM/td_dpnl.htm)
- [Apoio para as mãos](file:///C:/data/systems/vos1320/pb/SM/td_palm.htm)
- [Placa interna com tecnologia sem fio Bluetooth](file:///C:/data/systems/vos1320/pb/SM/td_wpan.htm)®
- [Bateria de célula tipo moeda](file:///C:/data/systems/vos1320/pb/SM/td_coin.htm)
- [Unidade óptica](file:///C:/data/systems/vos1320/pb/SM/td_opthd.htm)
- [Painel de acesso](file:///C:/data/systems/vos1320/pb/SM/td_ppan.htm)
- **O** [Ventilador](file:///C:/data/systems/vos1320/pb/SM/td_fan.htm)
- **[Placa de rede local sem fio \(WLAN\)](file:///C:/data/systems/vos1320/pb/SM/td_wlan.htm)**
- **O** [Teclado](file:///C:/data/systems/vos1320/pb/SM/td_key.htm)
- [Painel frontal da tela](file:///C:/data/systems/vos1320/pb/SM/td_dbzl.htm)
- O [Câmera](file:///C:/data/systems/vos1320/pb/SM/td_dcam.htm)
- O [Dobradiças do conjunto da tela](file:///C:/data/systems/vos1320/pb/SM/td_dhng.htm)
- **O** [Leitor de impressão digital](file:///C:/data/systems/vos1320/pb/SM/td_fngr.htm)
- [Placa de sistema](file:///C:/data/systems/vos1320/pb/SM/td_sysbd.htm)
- [Conjunto de alto-falante](file:///C:/data/systems/vos1320/pb/SM/td_spkr.htm)

# <span id="page-5-0"></span>**Especificações**

**Manual de serviço do Dell™ Vostro™ 1320** 

- O **[Processador](#page-5-1)**
- **O** [Informações do sistema](#page-5-2)
- [ExpressCard™](#page-5-3)
- [Leitor de cartão de memória](#page-5-4)
- **O** [Memória](#page-5-5)
- O [Conectores](#page-5-6)
- O [Comunicações](#page-6-1)
- 
- [Vídeo](#page-6-2)
- [Áudio](#page-6-3)

O [Tela](#page-6-0) **O** [Teclado](#page-7-0) [Touch Pad](#page-7-1) [Leitor de impressão digital](#page-7-2) [Câmera](#page-7-3) **O** [Bateria](#page-7-4) **[Adaptador CA](#page-8-0)**  [Características físicas](#page-8-1) **O** [Requisitos ambientais](#page-8-2)

**NOTA:** As ofertas podem variar de acordo com a região. Para obter mais informações sobre a configuração do seu computador, clique em **Iniciar ©** (ou em **Iniciar** no<br>Windows XP→) **Ajuda e suporte** e selecione a opção para exibir as informações sobre o<br>computador.

<span id="page-5-1"></span>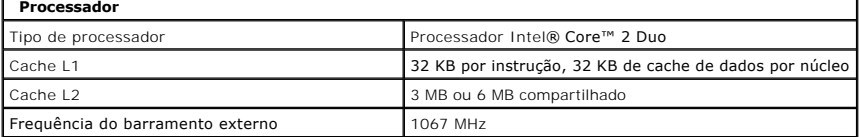

<span id="page-5-2"></span>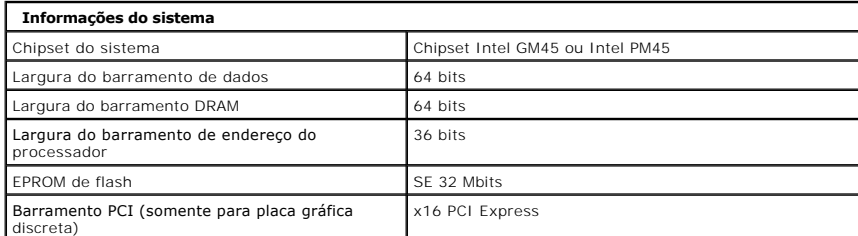

<span id="page-5-3"></span>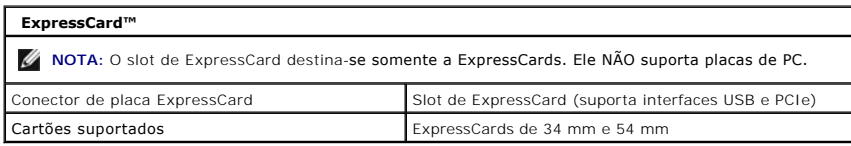

<span id="page-5-4"></span>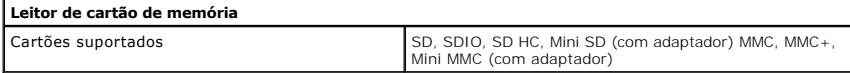

<span id="page-5-6"></span><span id="page-5-5"></span>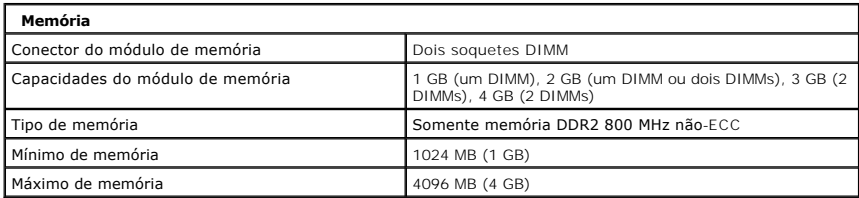

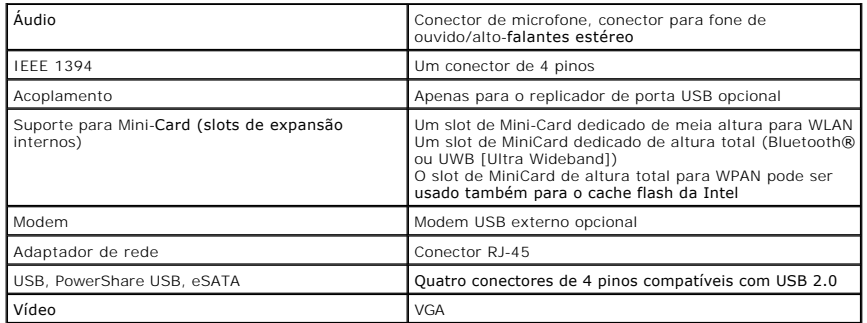

<span id="page-6-1"></span>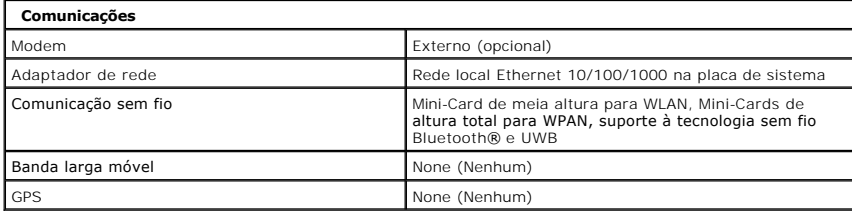

<span id="page-6-2"></span>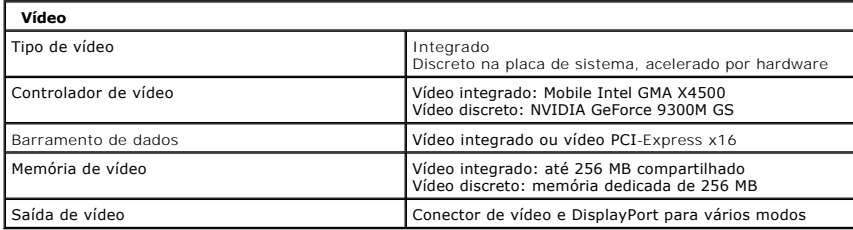

<span id="page-6-3"></span>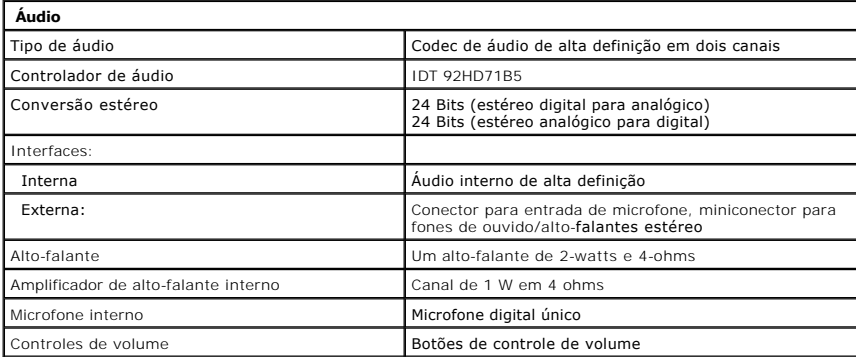

<span id="page-6-0"></span>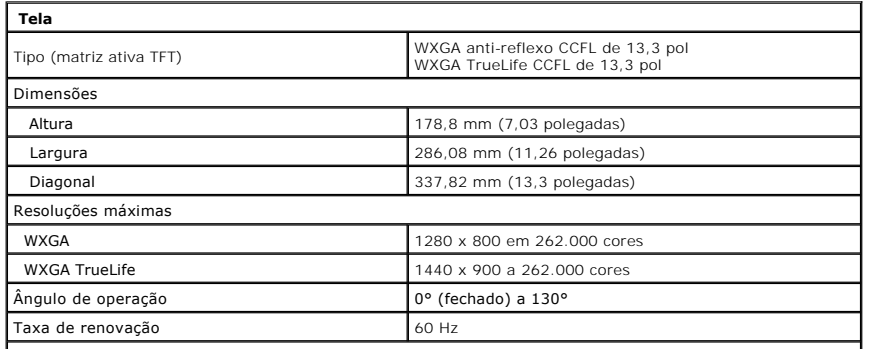

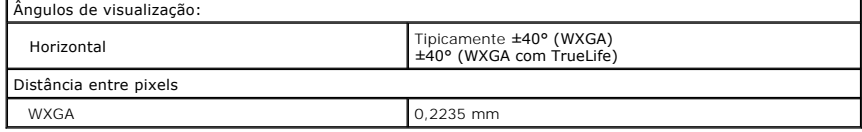

<span id="page-7-0"></span>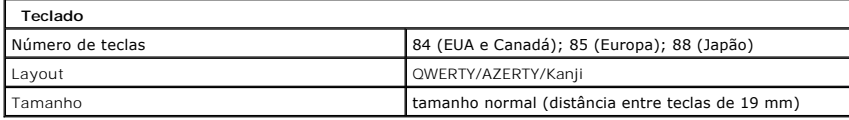

<span id="page-7-1"></span>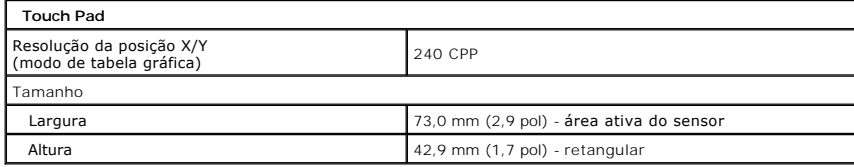

<span id="page-7-2"></span>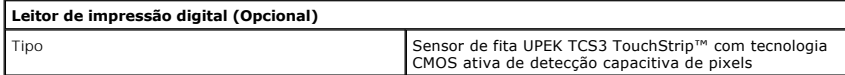

<span id="page-7-3"></span>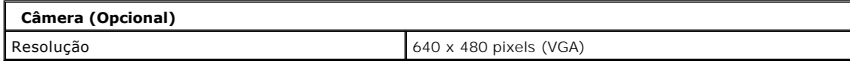

<span id="page-7-4"></span>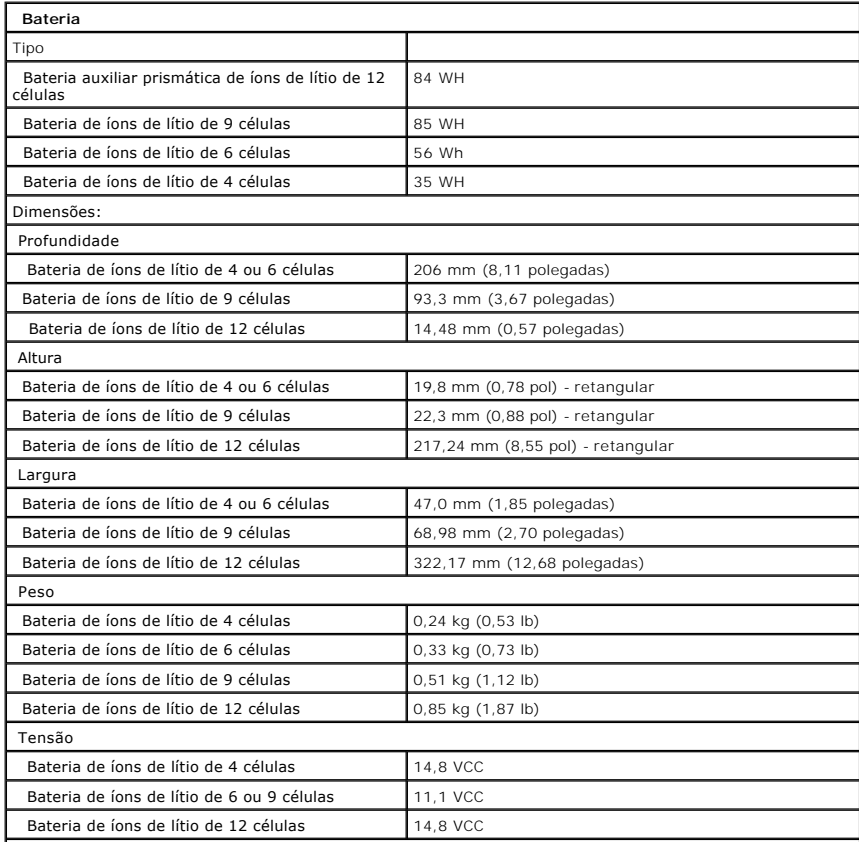

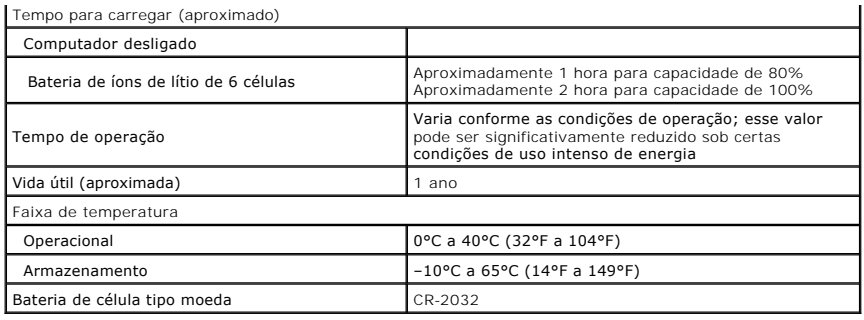

<span id="page-8-0"></span>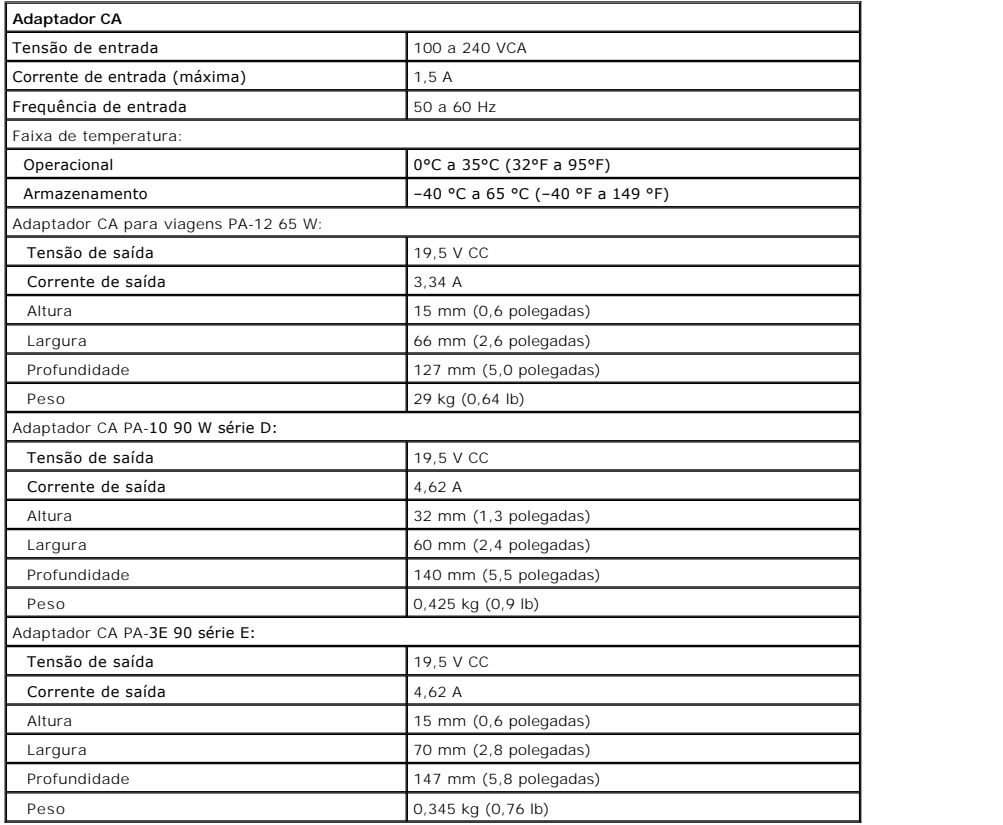

<span id="page-8-1"></span>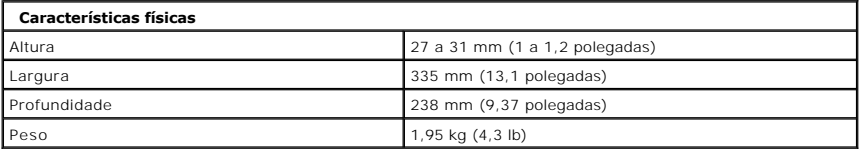

<span id="page-8-2"></span>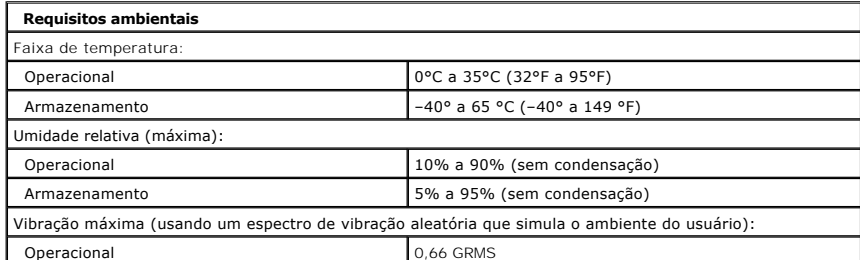

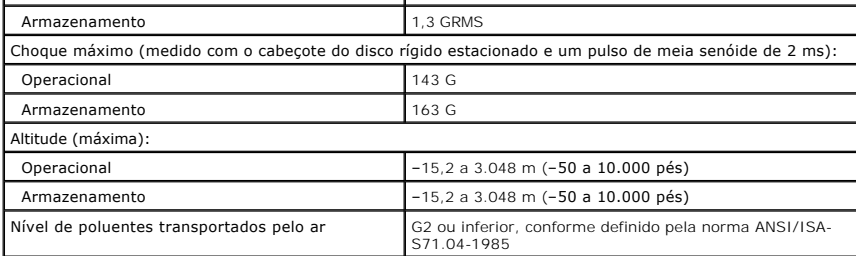

## <span id="page-10-0"></span>**Bateria Manual de serviço do Dell™ Vostro™ 1320**

ADVERTENCIA: Antes de trabalhar na parte interna do computador, siga as instruções de segurança fornecidas com o computador. Para obter<br>mais informações sobre as práticas de segurança recomendadas, consulte a página inicia

# **Como remover a bateria**

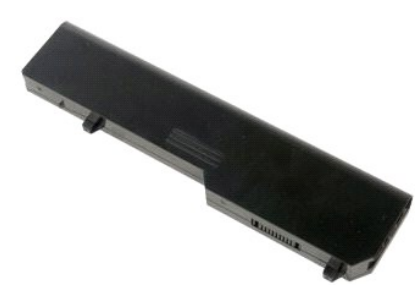

1. Siga os procedimentos descritos em [Antes de trabalhar na parte interna do computador.](file:///C:/data/systems/vos1320/pb/SM/work.htm#before)

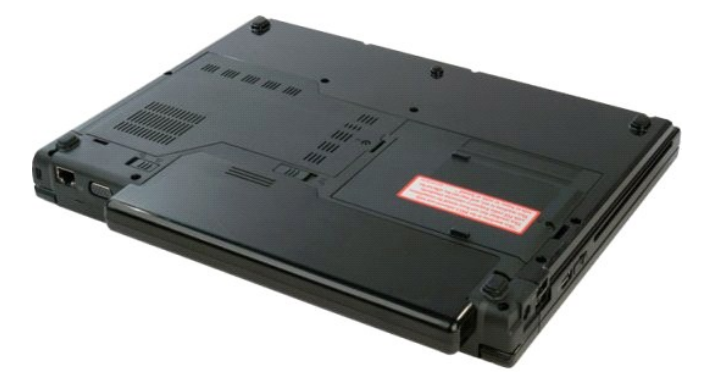

2. Deslize a trava esquerda da bateria em sentido oposto à bateria.

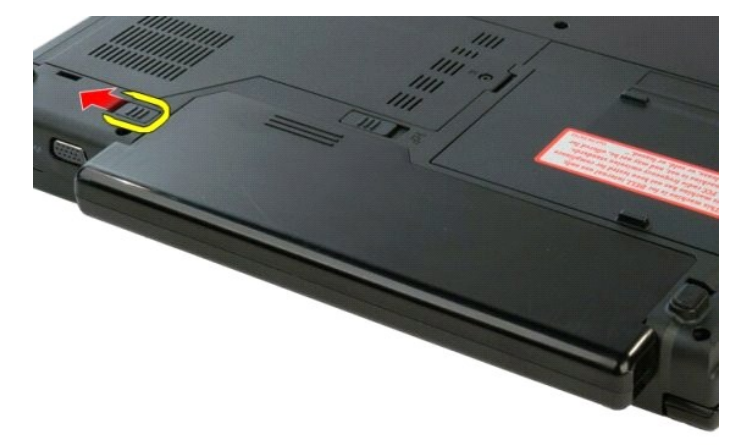

3. Deslize a trava central da bateria para a direita.

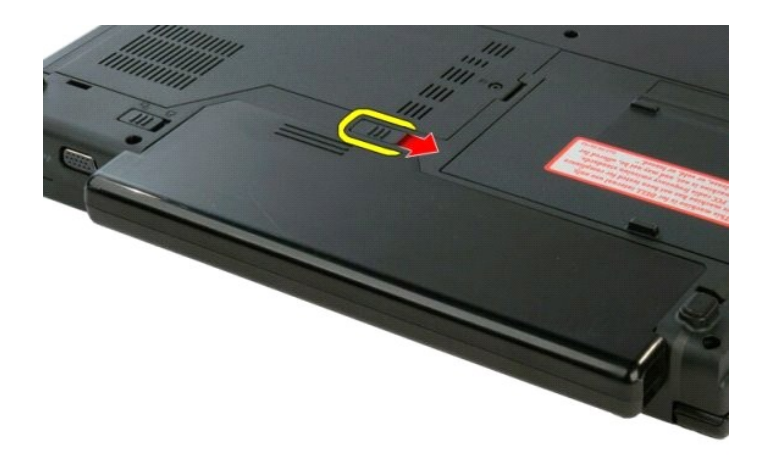

4. Deslize a bateria em direção a parte traseira do computador para removê-la.

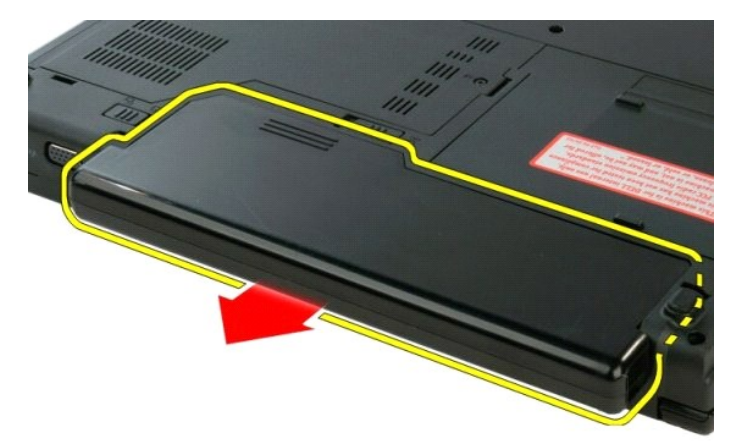

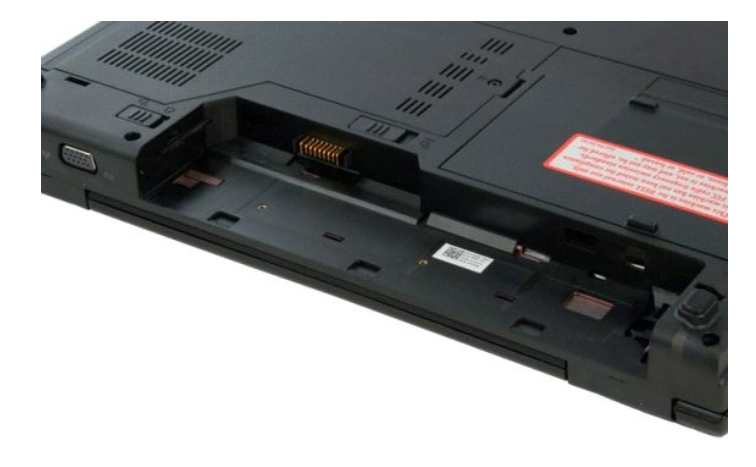

# <span id="page-12-0"></span>**Bateria de célula tipo moeda**

**Manual de serviço do Dell™ Vostro™ 1320**

ADVERTENCIA: Antes de trabalhar na parte interna do computador, siga as instruções de segurança fornecidas com o computador. Para obter<br>mais informações sobre as práticas de segurança recomendadas, consulte a página inicia

# **Como remover a bateria de célula tipo moeda**

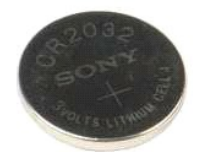

- 1. Siga os procedimentos descritos em <u>Antes de trabalhar na parte interna do computador</u>.<br>2. Remova a <u>balecia</u> do computador:<br>3. Remova a <u>baleco ríqido</u> do computador:<br>4. Remova a <u>unidade óbtica</u> do computador.<br>5. Remo
- 
- 
- 
- 
- 
- 
- 
- 
- 12. Remova a [placa de sistema](file:///C:/data/systems/vos1320/pb/SM/td_sysbd.htm) do computador.

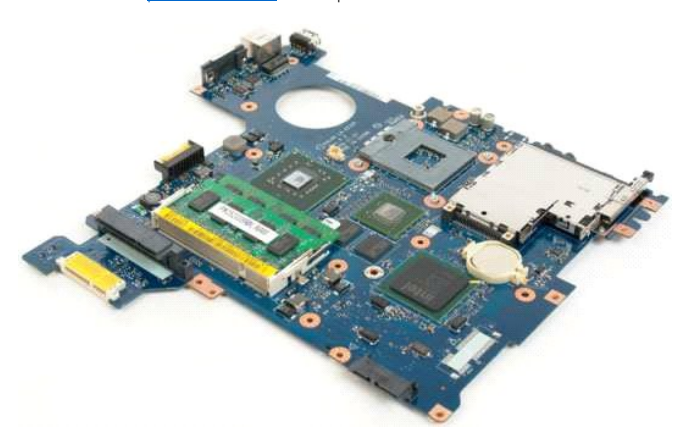

13. Insira um estilete dentro do slot e levante a bateria de célula tipo moeda.

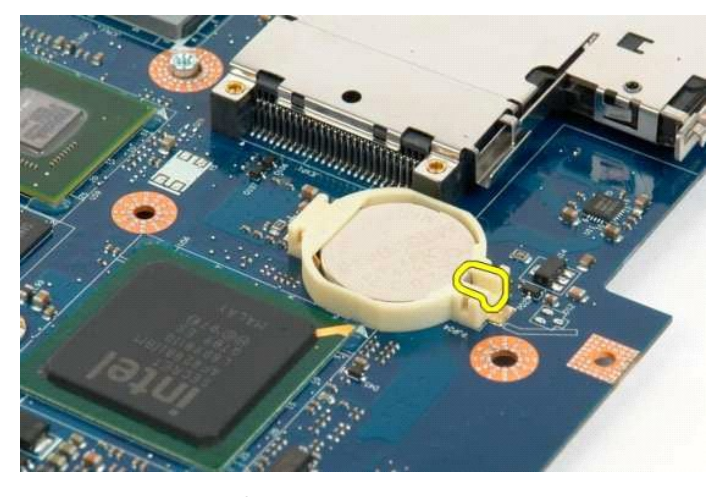

14. Remova a bateria de célula tipo moeda.

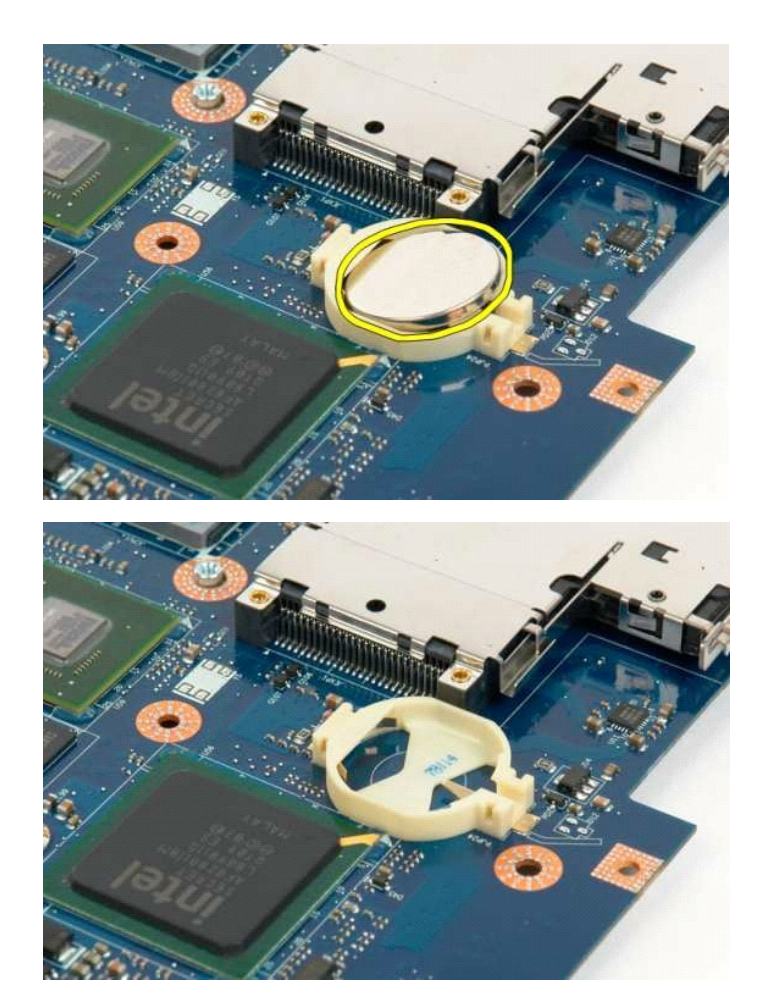

## <span id="page-14-0"></span>**Painel frontal da tela Manual de serviço do Dell™ Vostro™ 1320**

ADVERTENCIA: Antes de trabalhar na parte interna do computador, siga as instruções de segurança fornecidas com o computador. Para obter<br>mais informações sobre as práticas de segurança recomendadas, consulte a página inicia

# **Como remover o painel frontal da tela**

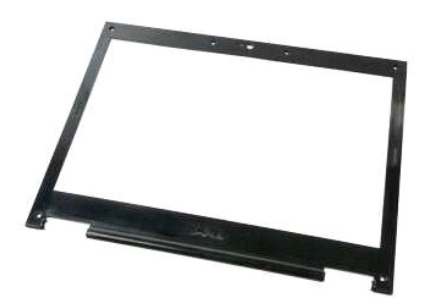

- 1. Siga os procedimentos descritos em <u>Antes de trabalhar na parte interna do computador</u>.<br>2. Remova o <u>coniunto da tela</u> do computador.
- 

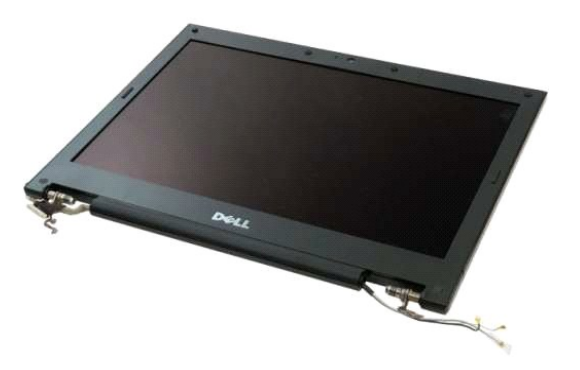

3. Remova a cobertura dos seis parafusos de borracha do painel frontal da tela.

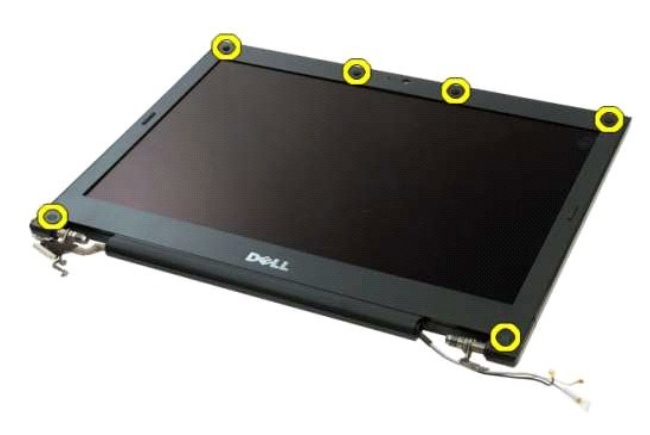

4. Remova os seis parafusos que prendem o painel ao conjunto da tela.

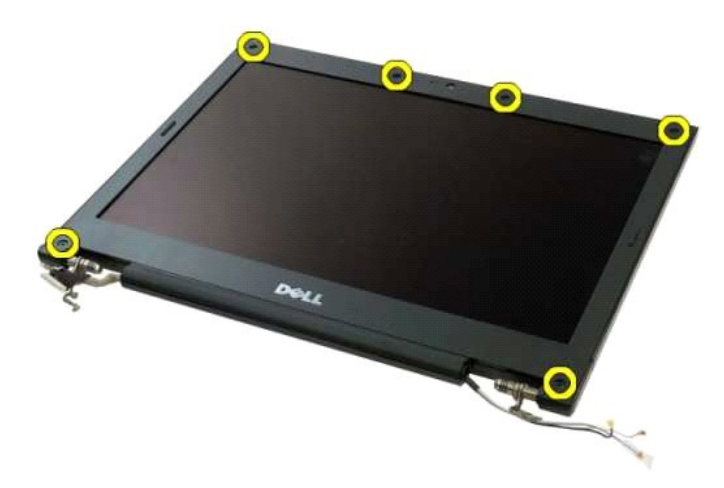

5. Remova o painel frontal do conjunto da tela.

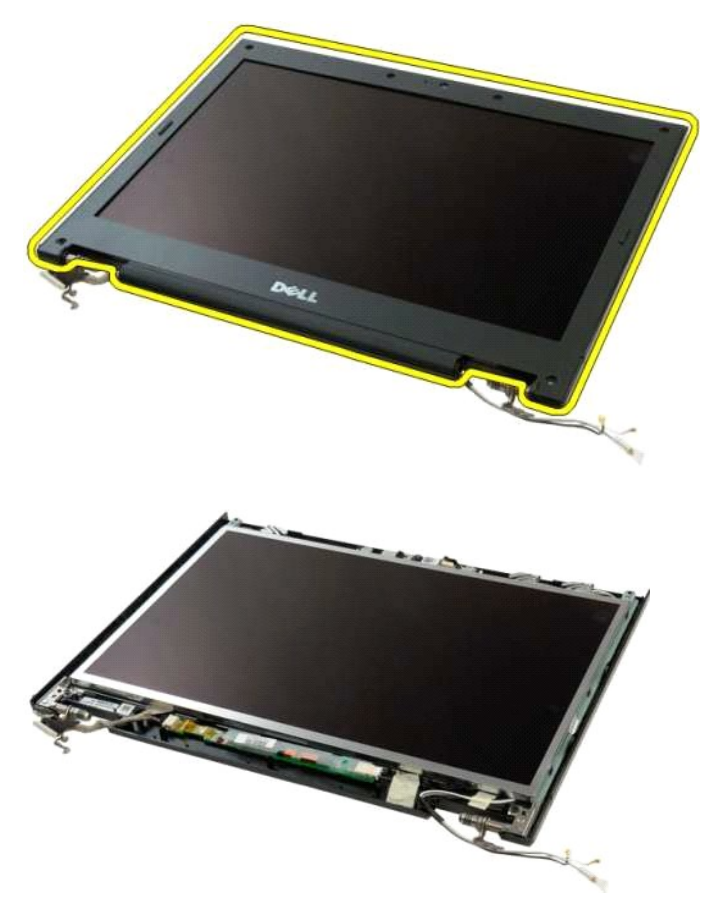

## <span id="page-16-0"></span>**Câmera**

**Manual de serviço do Dell™ Vostro™ 1320**

ADVERTENCIA: Antes de trabalhar na parte interna do computador, siga as instruções de segurança fornecidas com o computador. Para obter<br>mais informações sobre as práticas de segurança recomendadas, consulte a página inicia

# **Como remover a câmera**

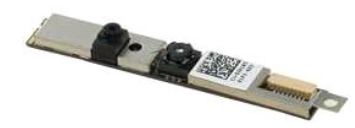

- 1. Siga os procedimentos descritos em <u>Antes de trabalhar na parte interna do computador</u>.<br>2. Remova o <u>conjunto da tela</u> do computador.<br>3. Remova o <u>painel frontal da tela</u> do [conjunto da tela](file:///C:/data/systems/vos1320/pb/SM/td_dsply.htm).<br>4. Remova o <u>inversor da te</u>
- 
- 

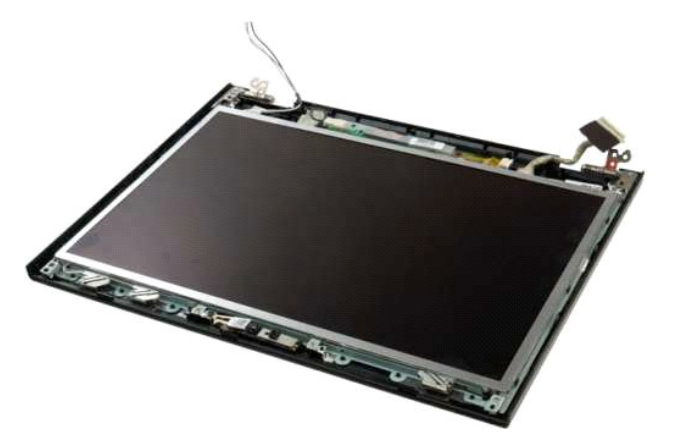

5. Remova o parafuso que prende a câmera ao conjunto da tela.

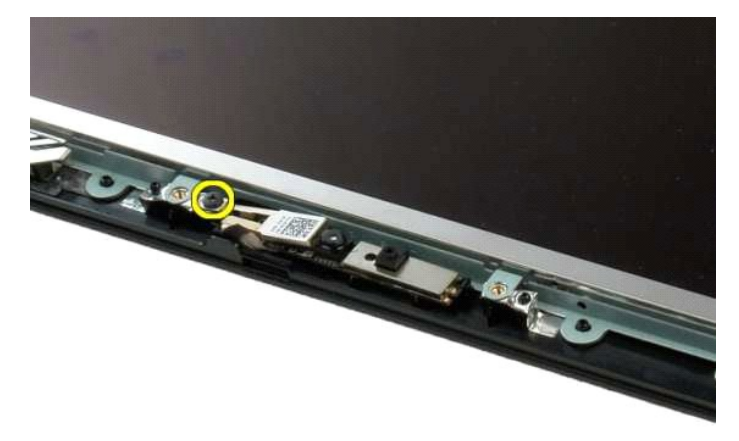

6. Levante a câmera do seu slot.

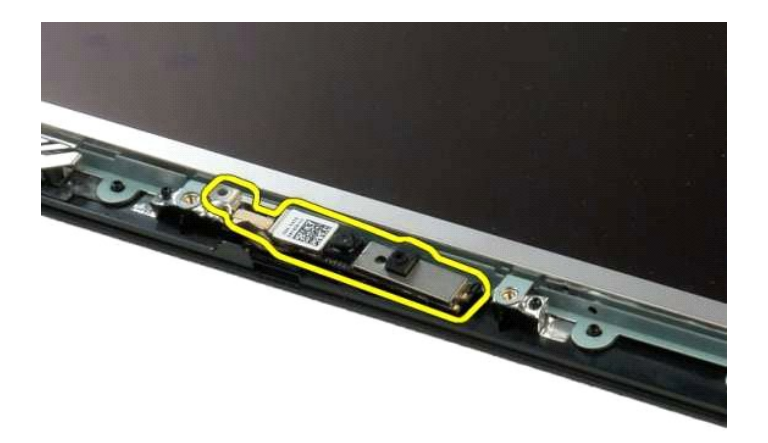

7. Desconecte o cabo de dados da câmera.

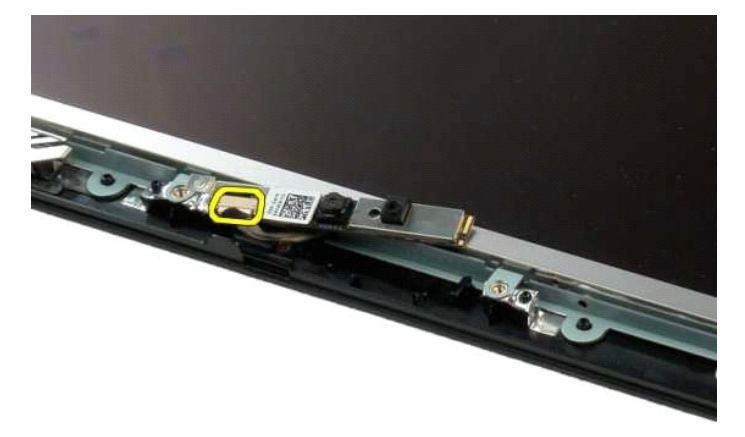

8. Remova a câmera do conjunto da tela.

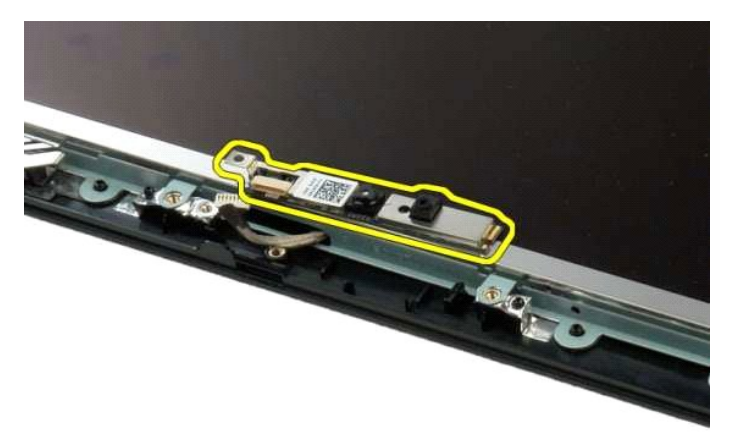

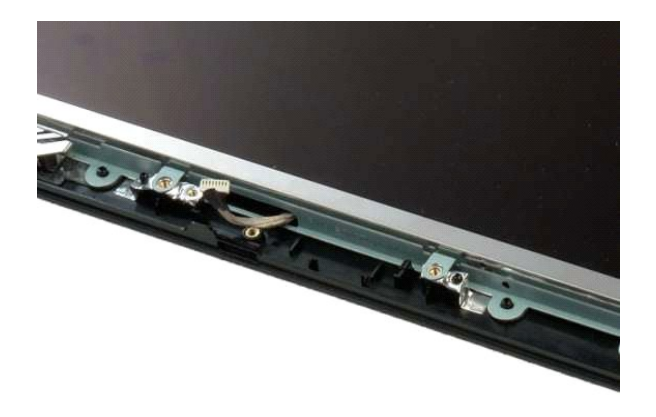

# <span id="page-19-0"></span>**Dobradiças do conjunto da tela**

**Manual de serviço do Dell™ Vostro™ 1320**

ADVERTENCIA: Antes de trabalhar na parte interna do computador, siga as instruções de segurança fornecidas com o computador. Para obter<br>mais informações sobre as práticas de segurança recomendadas, consulte a página inicia

# **Como remover as dobradiças do conjunto da tela**

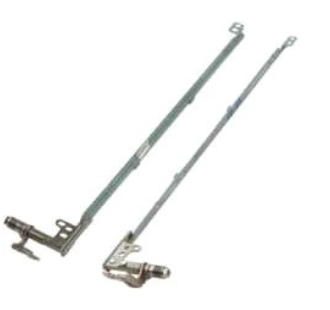

- 1. Siga os procedimentos descritos em <u>Antes de trabalhar na parte interna do computador</u>.<br>2. Remova o <u>conjunto da tela</u> do computador.<br>3. Remova o <u>painel frontal da tela</u> do [conjunto da tela](file:///C:/data/systems/vos1320/pb/SM/td_dsply.htm).<br>4. Remova o <u>inversor da te</u>
- 
- 
- 

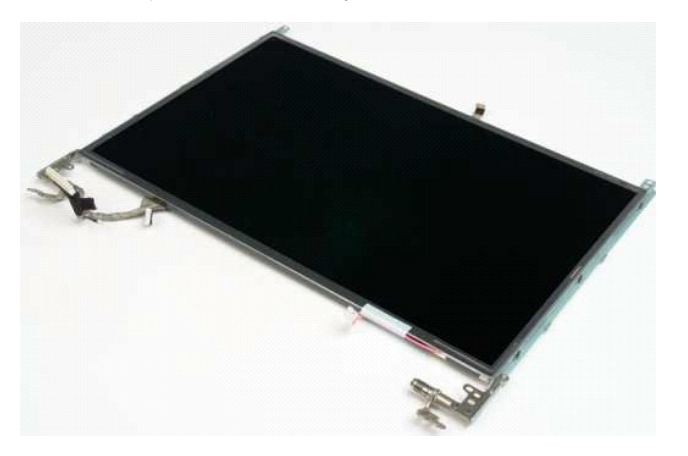

6. Remova os seis parafusos que prendem as dobradiças ao conjunto do painel da tela.

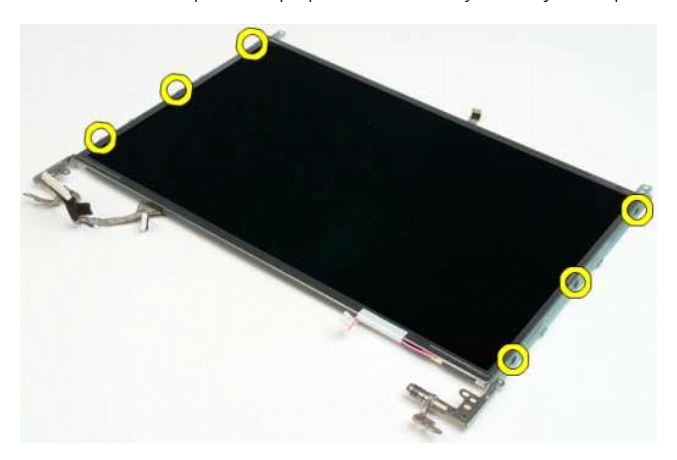

7. Deslize as dobradiças para longe do painel da tela.

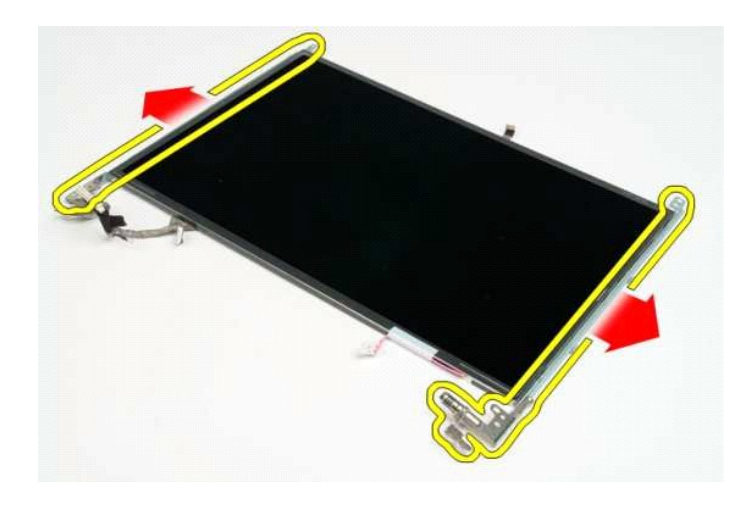

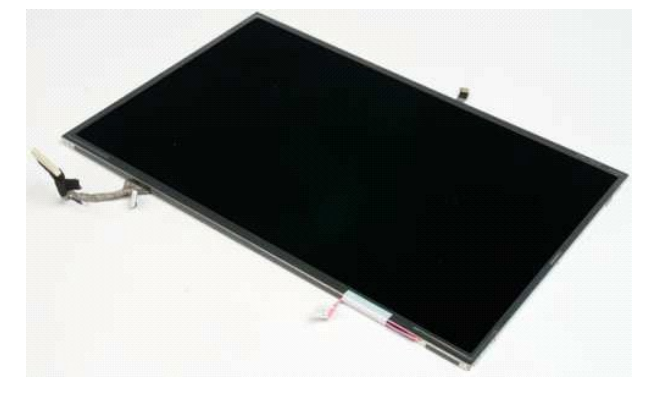

### <span id="page-21-0"></span>**Inversor da tela Manual de serviço do Dell™ Vostro™ 1320**

ADVERTENCIA: Antes de trabalhar na parte interna do computador, siga as instruções de segurança fornecidas com o computador. Para obter<br>mais informações sobre as práticas de segurança recomendadas, consulte a página inicia

## **Como remover o inversor da tela**

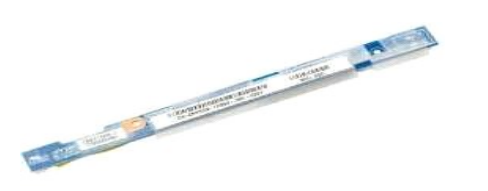

- 1. Siga os procedimentos descritos em <u>Antes de trabalhar na parte interna do computador</u>.<br>2. Remova o <u>conjunto da tela</u> do computador.<br>3. Remova o <u>painel frontal da tela</u> do computador.
- 
- 

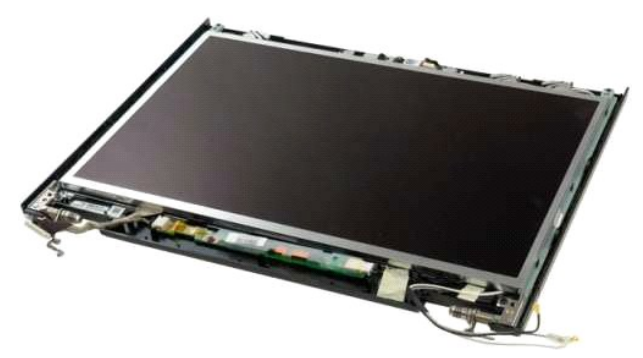

4. Remova o parafuso que prende o inversor da tela ao conjunto da tela.

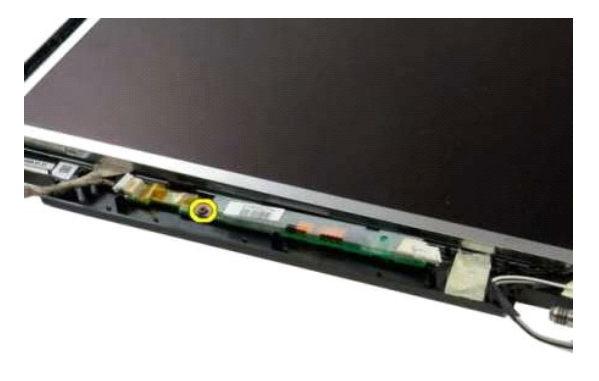

5. Desconecte o cabo de alimentação do inversor do conjunto da tela.

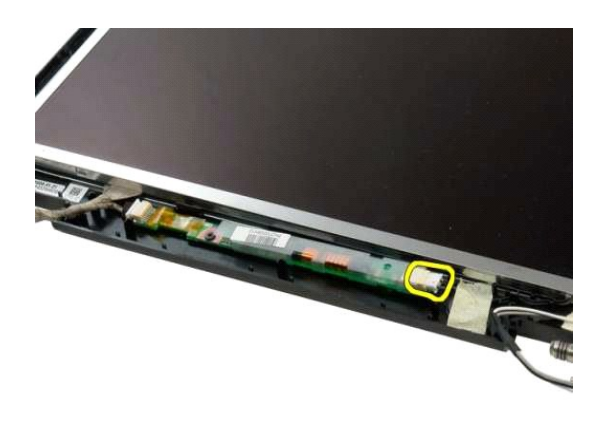

6. Desconecte o cabo de dados do inversor do conjunto da tela.

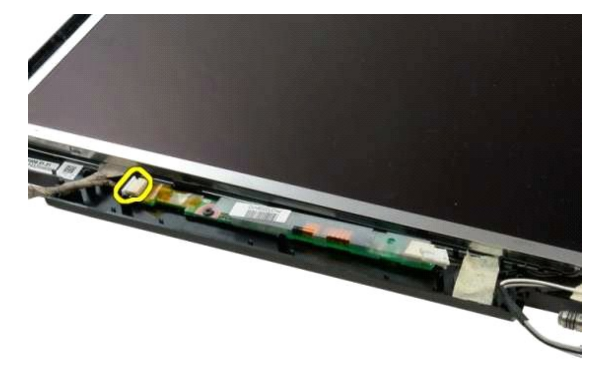

7. Remova o inversor da tela do conjunto da tela.

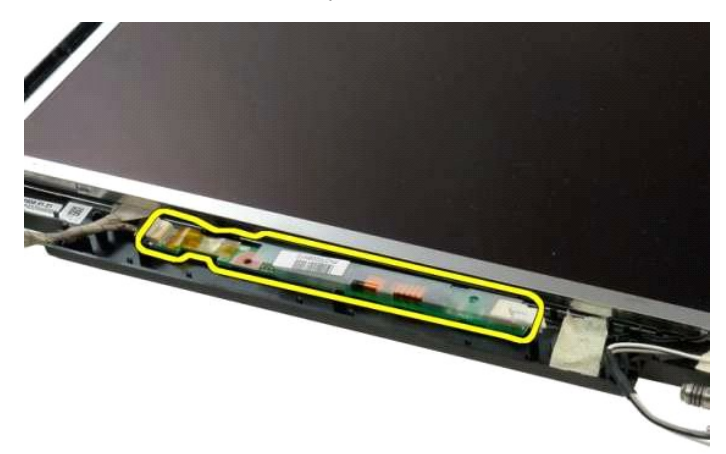

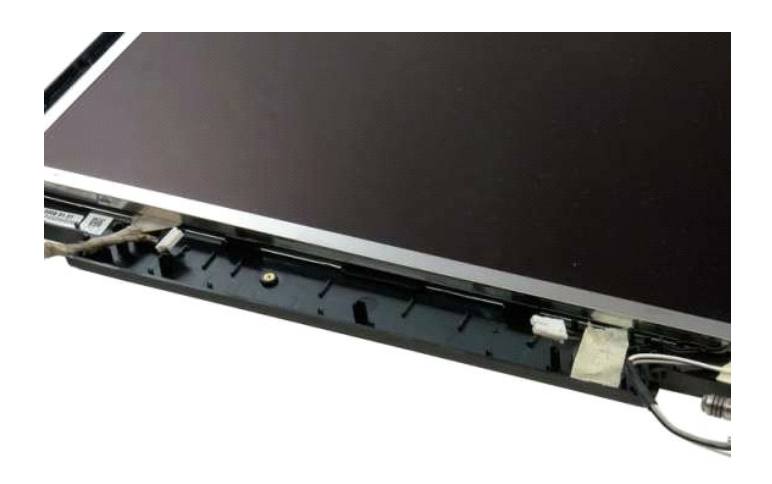

## <span id="page-24-0"></span>**Painel da tela LCD Manual de serviço do Dell™ Vostro™ 1320**

ADVERTENCIA: Antes de trabalhar na parte interna do computador, siga as instruções de segurança fornecidas com o computador. Para obter<br>mais informações sobre as práticas de segurança recomendadas, consulte a página inicia

# **Como remover o painel da tela do LCD**

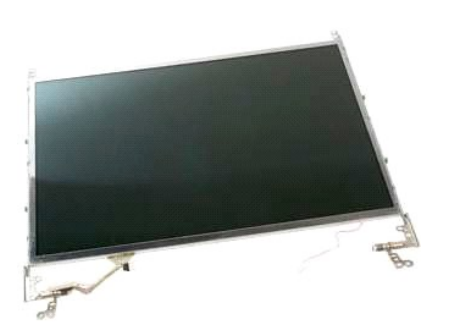

1. Siga os procedimentos descritos em <u>Antes de trabalhar na parte interna do computador</u>.<br>2. Remova o <u>conjunto da tela</u> da base do computador.<br>3. Remova o <u>painel frontal da tela</u> do [conjunto da tela](file:///C:/data/systems/vos1320/pb/SM/td_dsply.htm).

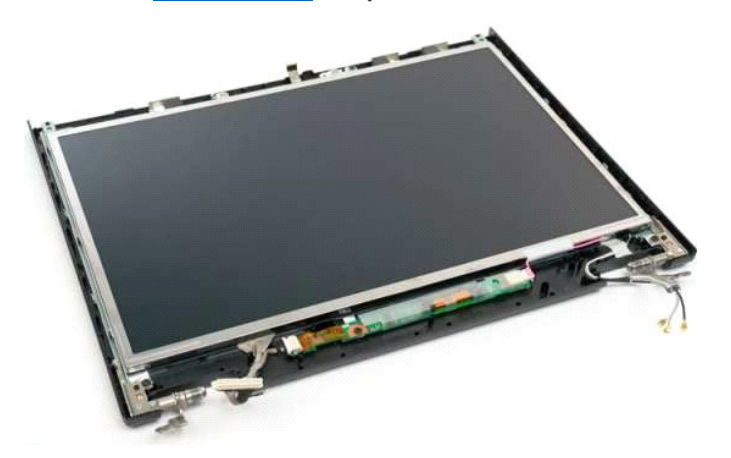

4. Remova os dois parafusos que prendem o painel LCD ao conjunto da tela.

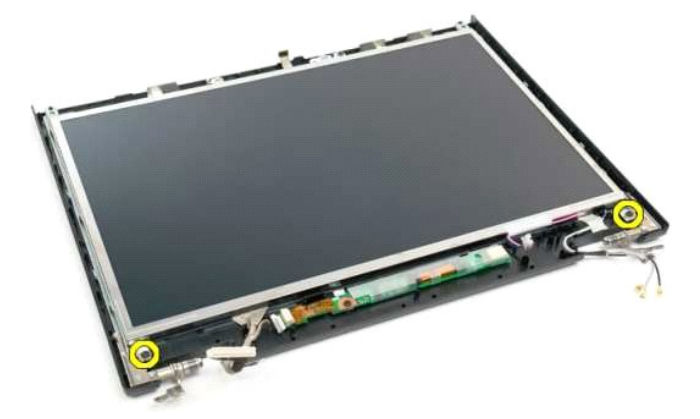

5. Desconecte o cabo de alimentação do conjunto da tela.

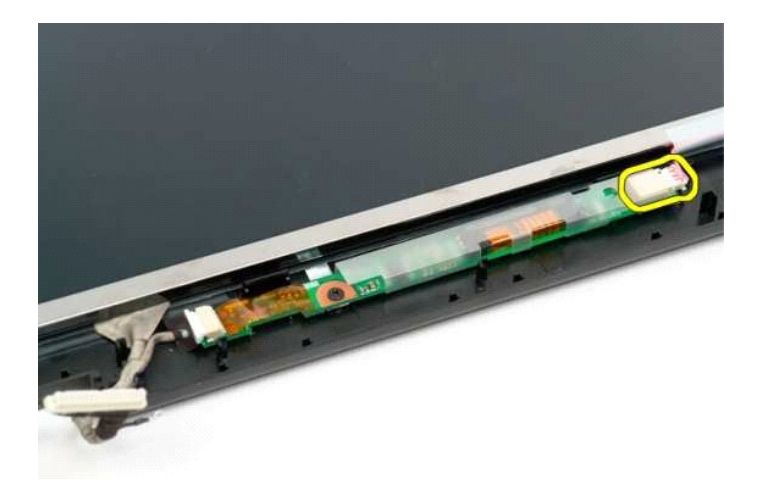

6. Desconecte o cabo de dados do conjunto da tela.

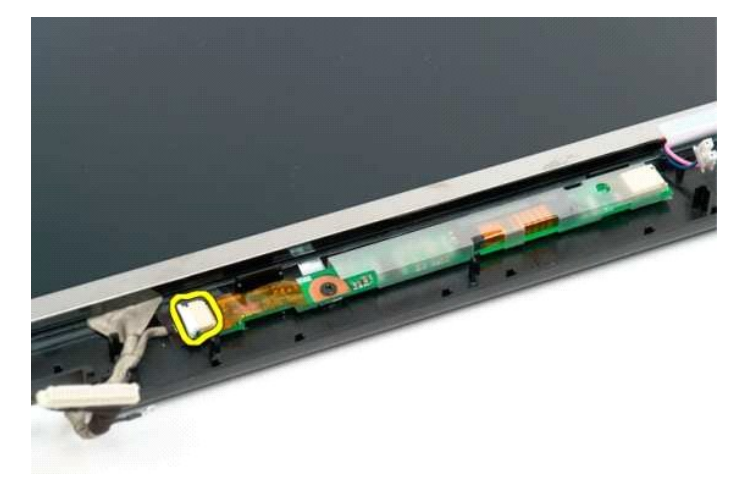

7. Remova o painel LCD do conjunto da tela.

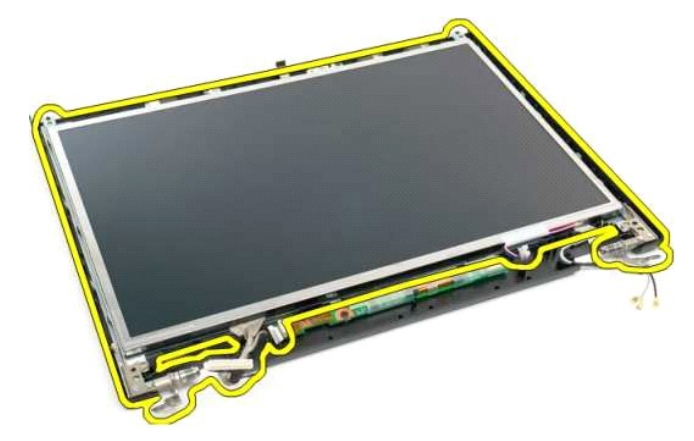

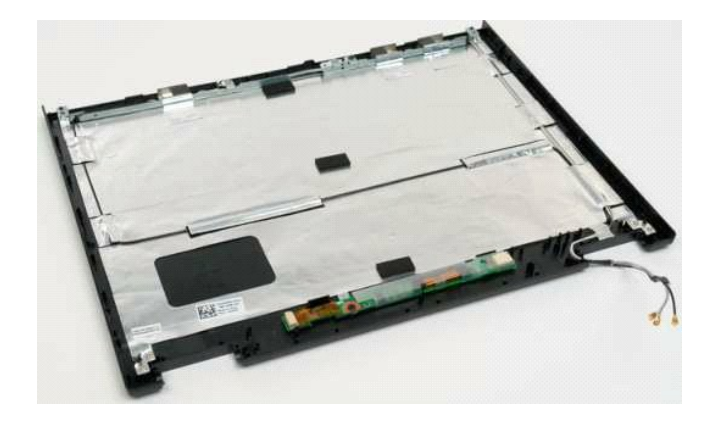

## <span id="page-27-0"></span>**Conjunto da tela Manual de serviço do Dell™ Vostro™ 1320**

ADVERTENCIA: Antes de trabalhar na parte interna do computador, siga as instruções de segurança fornecidas com o computador. Para obter<br>mais informações sobre as práticas de segurança recomendadas, consulte a página inicia

# **Como remover o conjunto da tela**

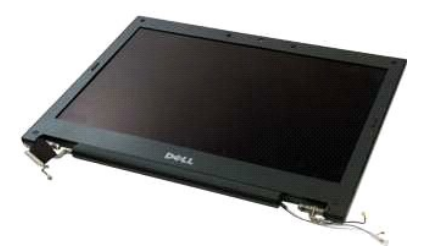

- 1. Siga os procedimentos descritos em <u>Antes de trabalhar na parte interna do computador</u>.<br>2. Remova a <u>bateria</u> do computador.<br>3. Remova a <u>bateria do</u> computador:<br>4. Remova a <u>placa WLAN</u> do computador.<br>5. Remova a <u>tamp</u>
- 
- 
- 
- 

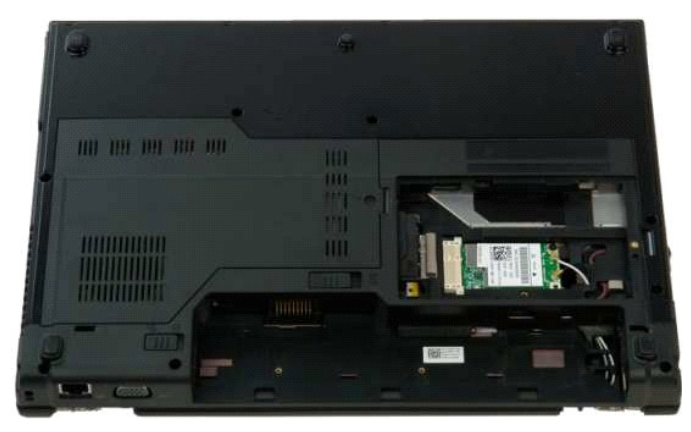

7. Desconecte os cabos da antena da placa WLAN.

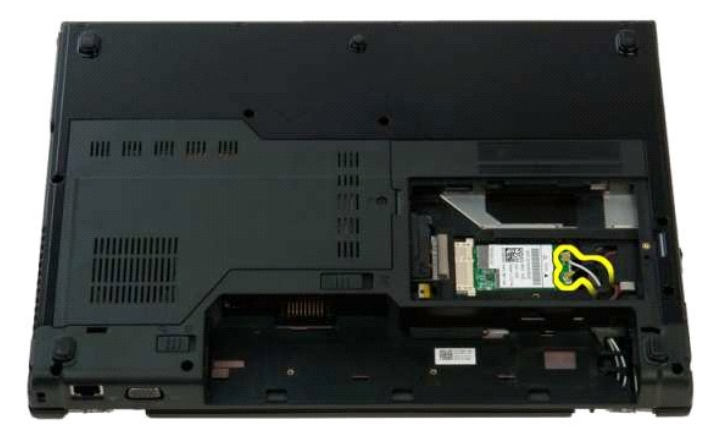

8. Retire os cabos da antena ao longo da placa de sistema.

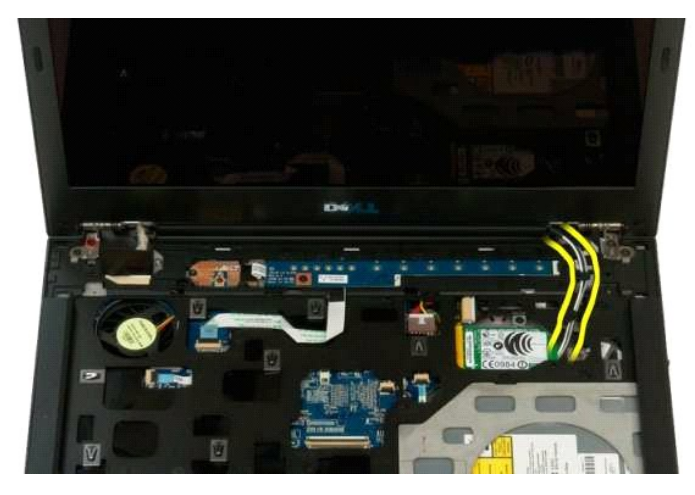

9. Desconecte o cabo de dados da tela da placa de sistema.

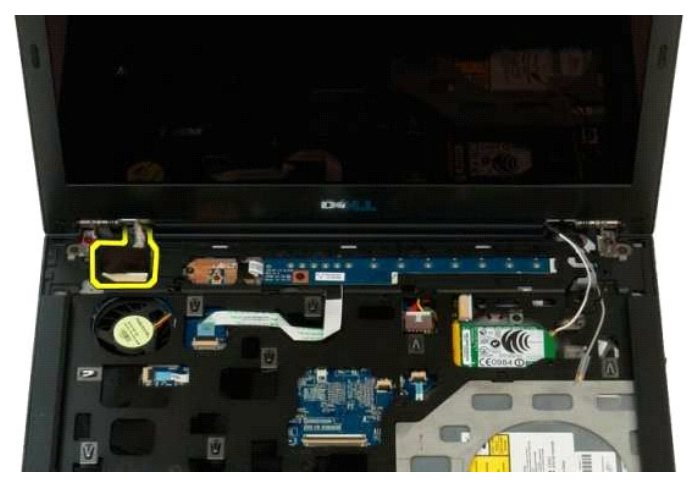

10. Solte e libere o parafuso de aterramento da tela do computador.

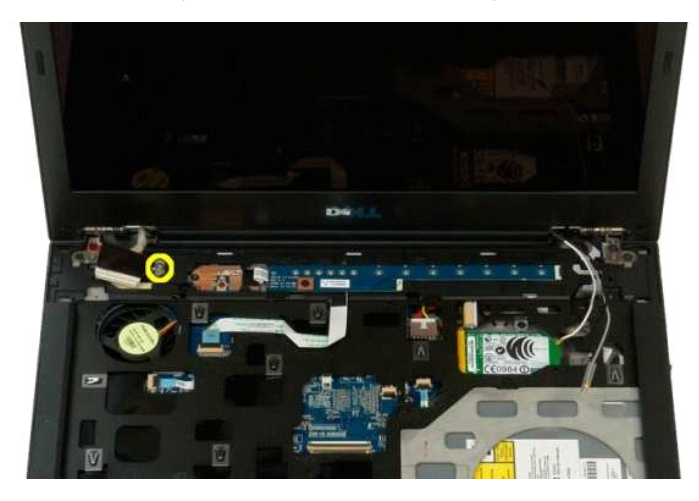

11. Remova os quatro parafusos que prendem o conjunto da tela à base do computador.

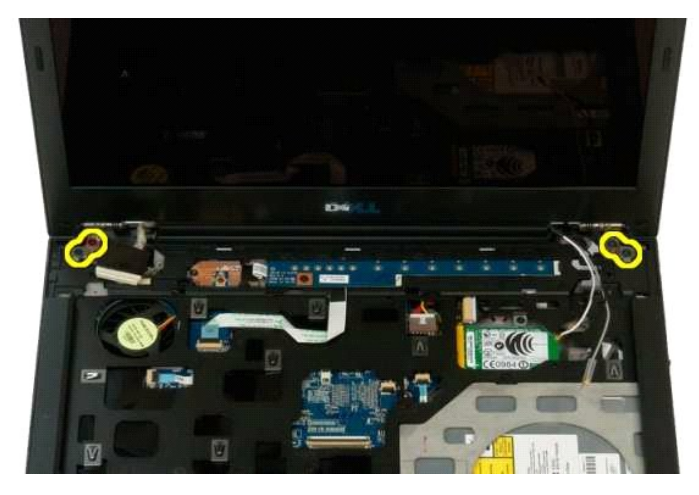

12. Levante e remova o conjunto da tela do computador.

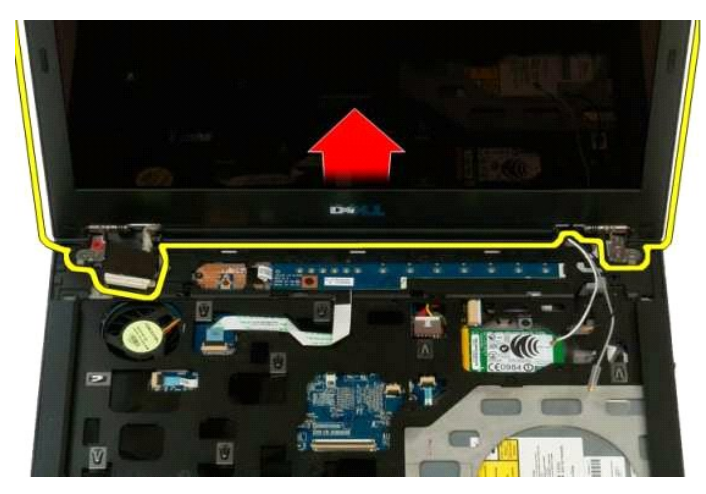

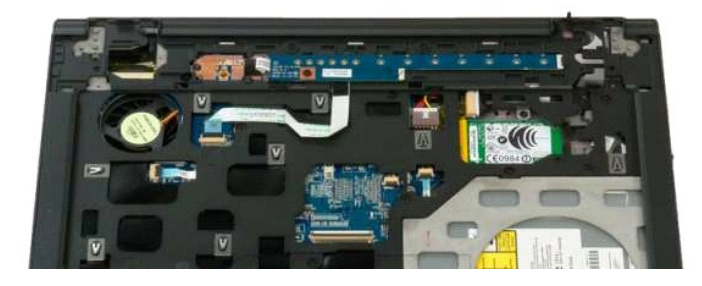

# <span id="page-30-0"></span>**Ventilador**

**Manual de serviço do Dell™ Vostro™ 1320**

ADVERTENCIA: Antes de trabalhar na parte interna do computador, siga as instruções de segurança fornecidas com o computador. Para obter<br>mais informações sobre as práticas de segurança recomendadas, consulte a página inicia

## **Como remover o ventilador**

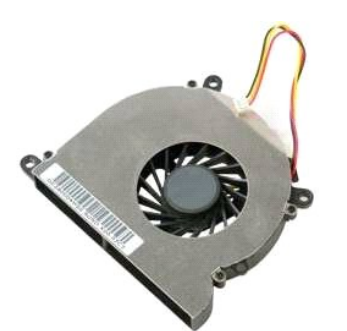

- 1. Siga os procedimentos descritos em <u>Antes de trabalhar na parte interna do computador</u>.<br>2. Remova a <u>bateria</u> do computador.<br>3. Remova o <u>painel de acesso</u> do computador.
- 
- 

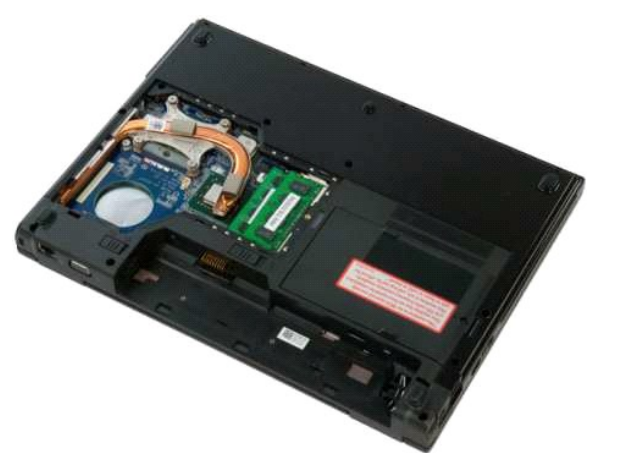

4. Desconecte o cabo do ventilador da placa de sistema.

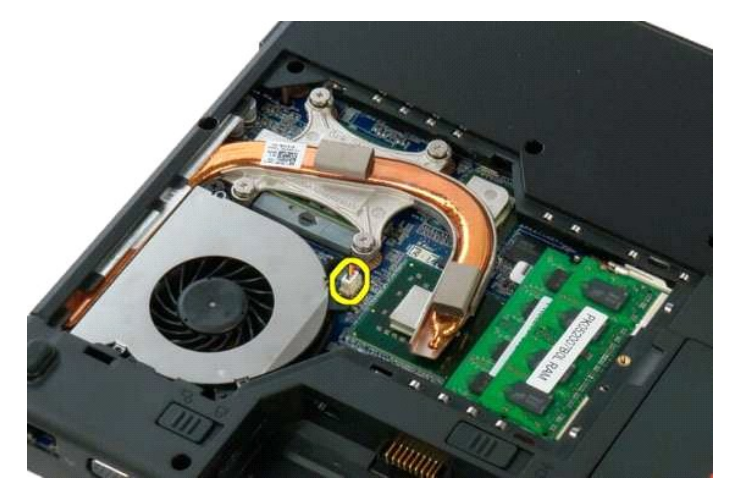

5. Remova os dois parafusos que prendem o ventilador ao computador.

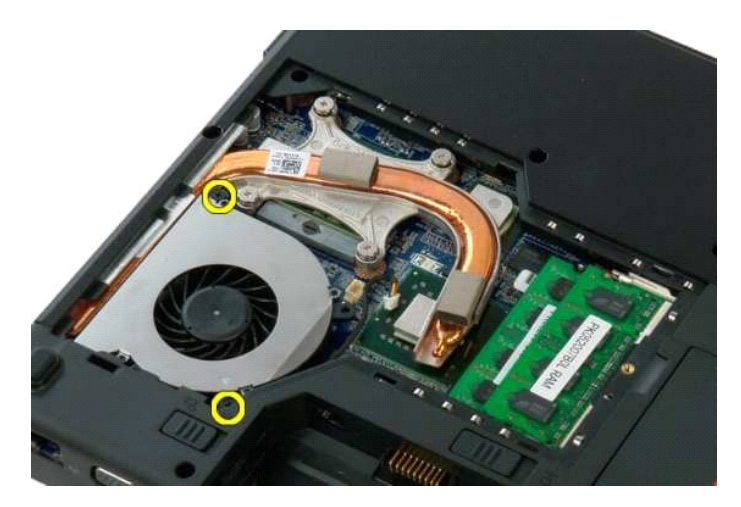

6. Levante e remova o ventilador do computador.

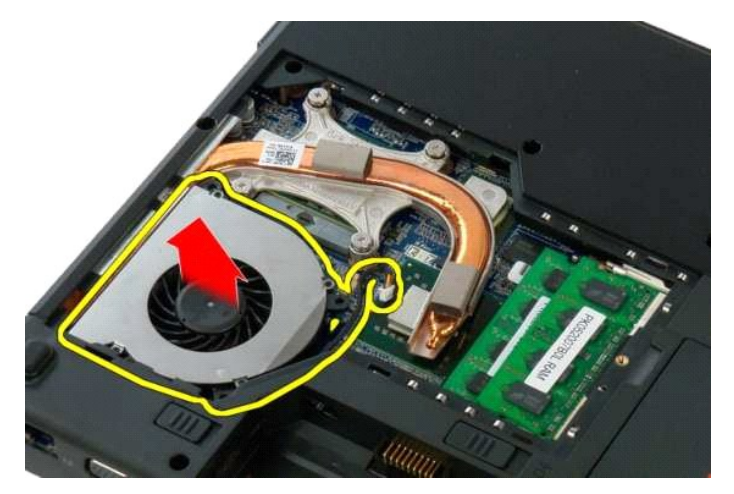

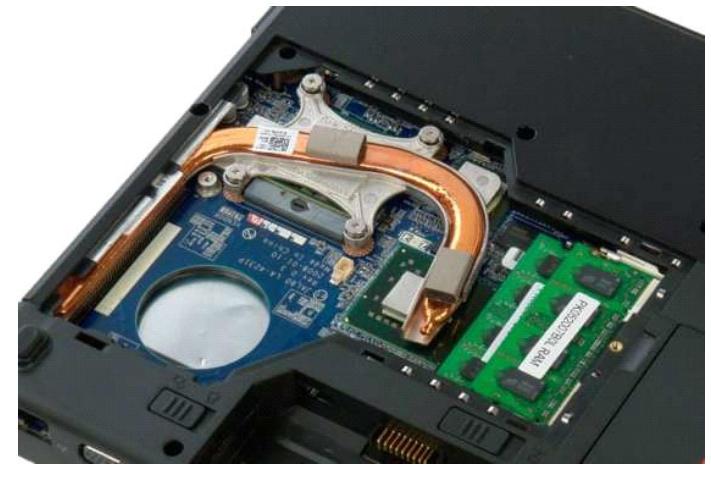

# <span id="page-32-0"></span>**Leitor de impressão digital**

**Manual de serviço do Dell™ Vostro™ 1320**

ADVERTENCIA: Antes de trabalhar na parte interna do computador, siga as instruções de segurança fornecidas com o computador. Para obter<br>mais informações sobre as práticas de segurança recomendadas, consulte a página inicia

# **Como remover o leitor de impressão digital**

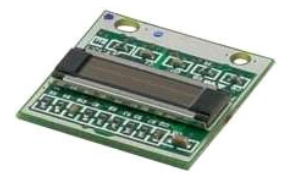

- 1. Siga os procedimentos descritos em [Antes de trabalhar na parte interna do computador.](file:///C:/data/systems/vos1320/pb/SM/work.htm#before)<br>2. Remova a bateria do computador.<br>3. Remova o disco rígido do computador:
- 2. Remova a <u>bateria</u> do computador.<br>3. Remova o <u>[disco rígido](file:///C:/data/systems/vos1320/pb/SM/td_hdd.htm)</u> do computador:<br>4. Remova a <u>placa WLAN</u> do computador.<br>5. Remova o <u>ventilador</u> do computador.
- 
- 
- 6. Remova todas as placas ExpressCard do computador.<br>7. Remova a <u>tampa articulada</u> do computador.<br>8. Remova o <u>teclado</u> do computador.<br>9. Remova o <u>conjunto da tela</u> da base do computador.<br>10. Remova o <u>[apoio para as mãos](file:///C:/data/systems/vos1320/pb/SM/td_palm.htm)</u>
- 
- 
- 

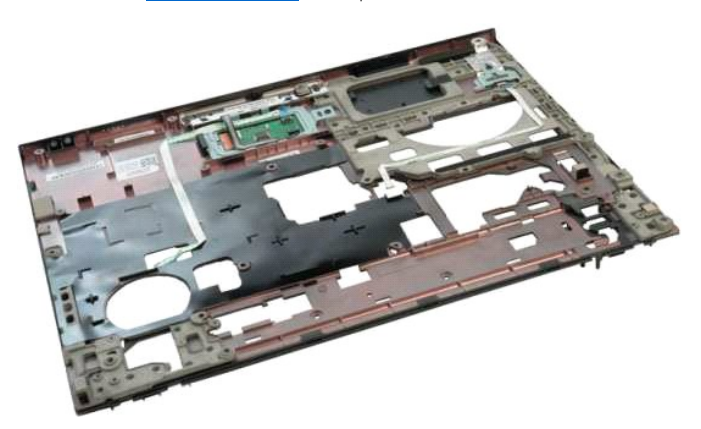

11. Abra a presilha de fixação do cabo do leitor de impressão digital.

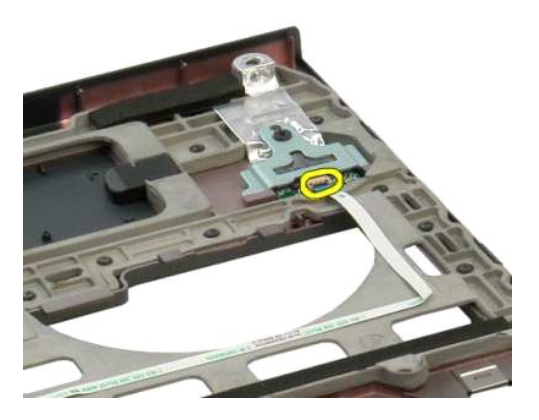

12. Remova o cabo do leitor de impressão digital.

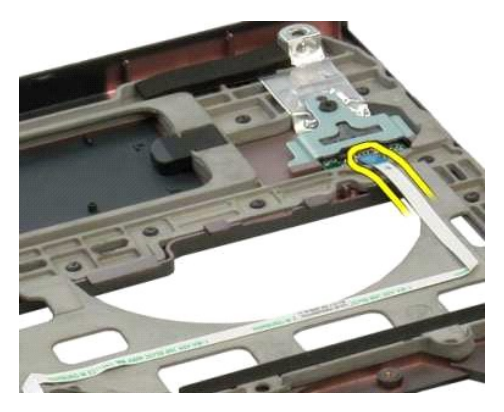

13. Remova o parafuso que prende o suporte de retenção do leitor de impressão digital ao gabinete do computador.

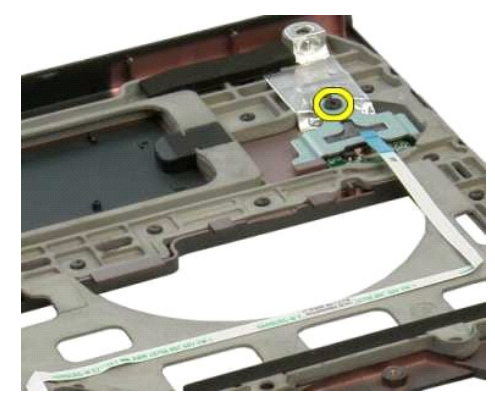

14. Remova o suporte de retenção do leitor de impressão digital.

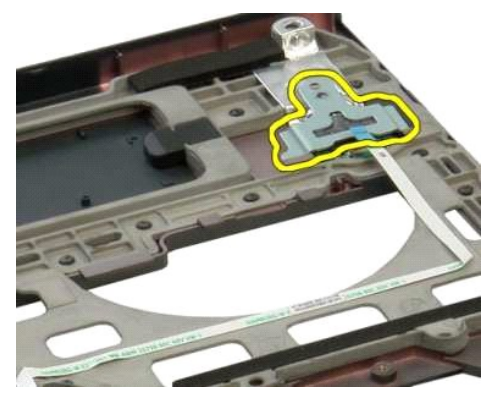

15. Remova o leitor de impressão digital do apoio para as mãos.

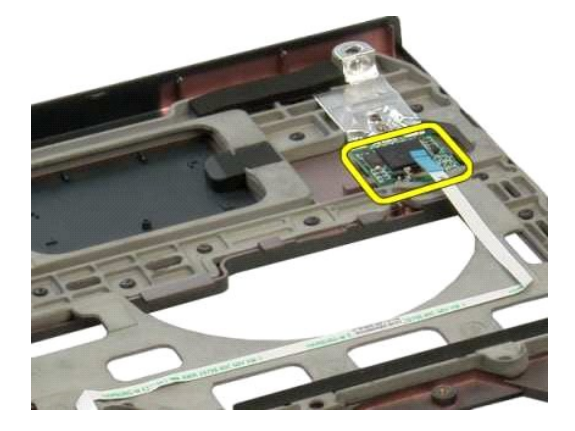

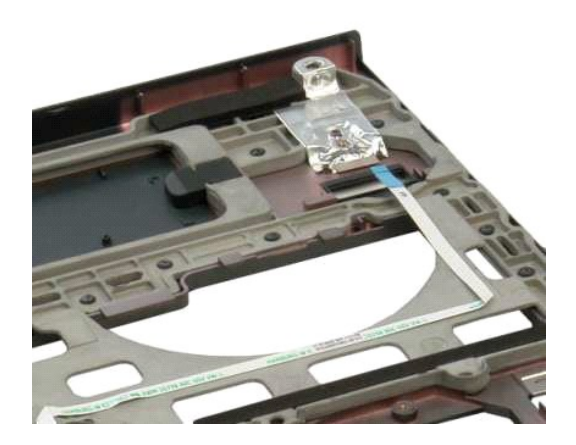

## <span id="page-35-0"></span>**Tampa articulada Manual de serviço do Dell™ Vostro™ 1320**

ADVERTENCIA: Antes de trabalhar na parte interna do computador, siga as instruções de segurança fornecidas com o computador. Para obter<br>mais informações sobre as práticas de segurança recomendadas, consulte a página inicia

# **Como remover a tampa articulada**

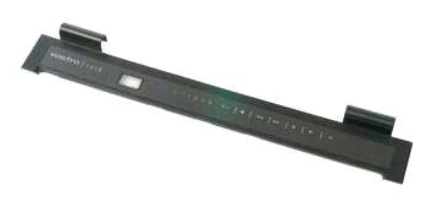

1. Siga os procedimentos descritos em <u>Antes de trabalhar na parte interna do computador</u>.<br>2. Remova a <u>bateria</u> do computador

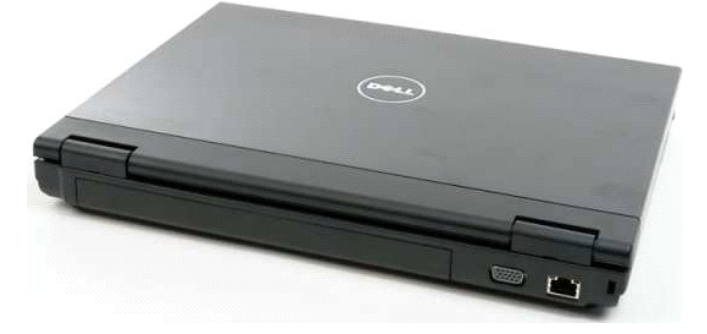

3. Use um estilete plástico para separar a parte traseira da tampa articulada da base do computador.

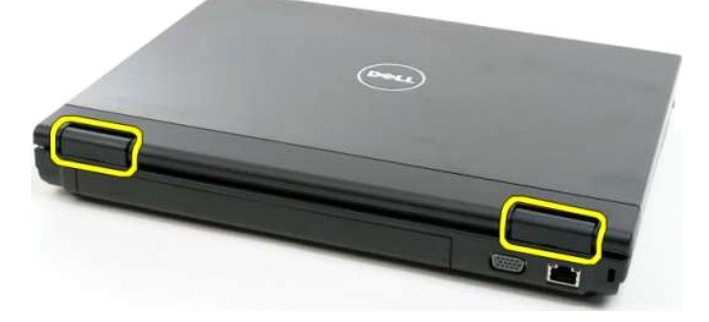

4. Começando no lado direito, separe a tampa articulada da base do computador.

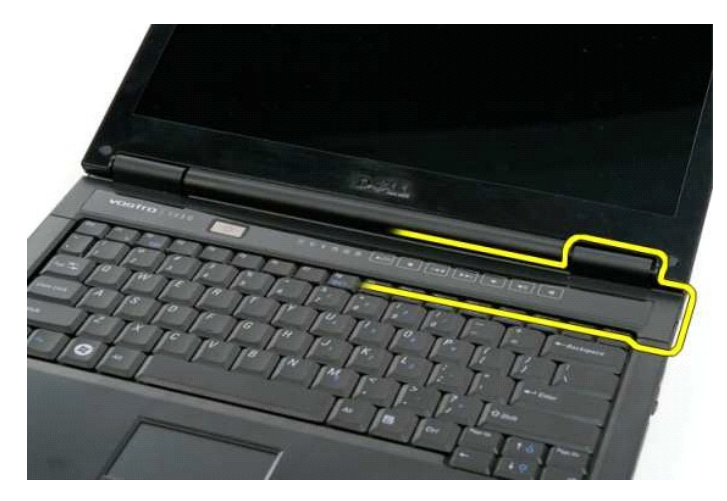

5. Continue separando a tampa articulada do computador, seguindo da direita para a esquerda; em seguida, remova a tampa articulada.

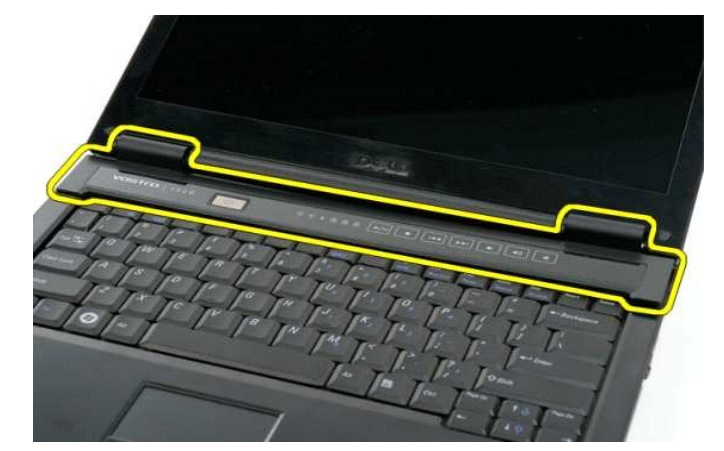

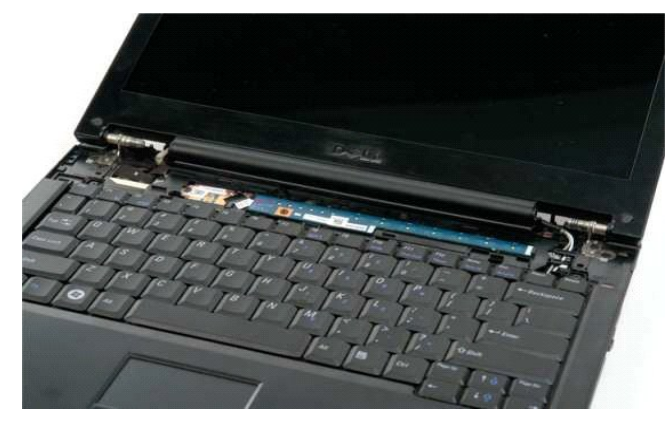

# <span id="page-37-0"></span>**Disco rígido**

**Manual de serviço do Dell™ Vostro™ 1320**

ADVERTENCIA: Antes de trabalhar na parte interna do computador, siga as instruções de segurança fornecidas com o computador. Para obter<br>mais informações sobre as práticas de segurança recomendadas, consulte a página inicia

# **Como remover o disco rígido**

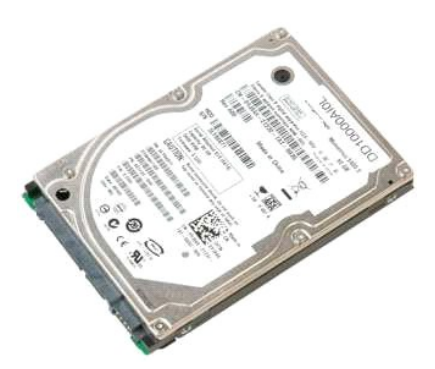

1. Siga os procedimentos descritos em <u>Antes de trabalhar na parte interna do computador</u>.<br>2. Remova a <u>bateria</u> do computador.

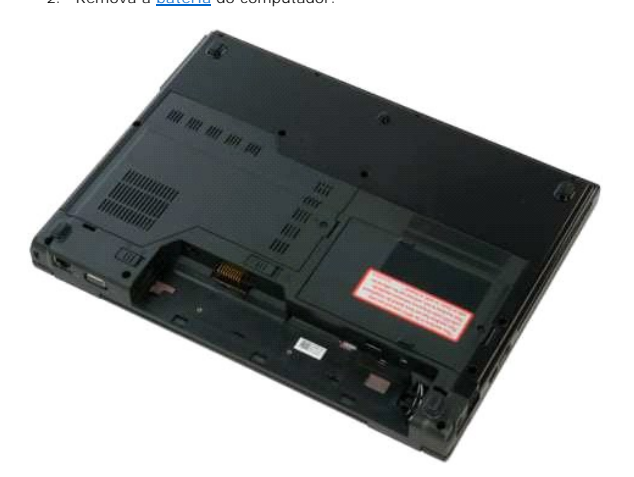

3. Remova o parafuso prisioneiro que prende o painel de acesso do disco rígido a base do computador.

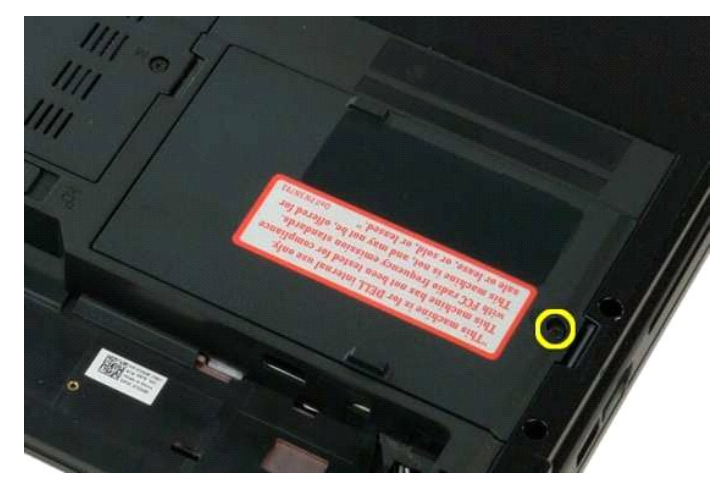

4. Levante o painel de acesso do disco rígido.

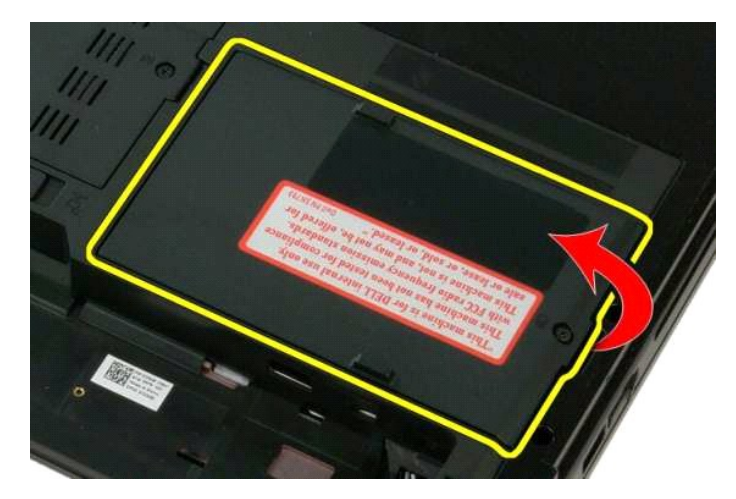

5. Remova o painel de acesso do disco rígido do computador.

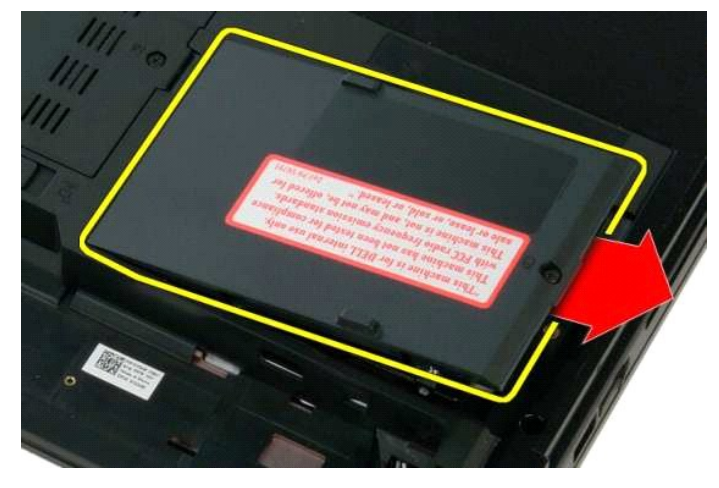

6. Deslize o disco rígido em direção ao lado direito do computador para soltar a unidade do conector.

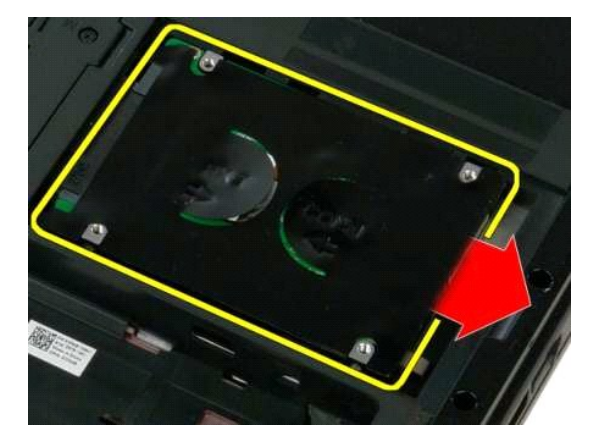

7. Levante o disco rígido e remova-o do computador.

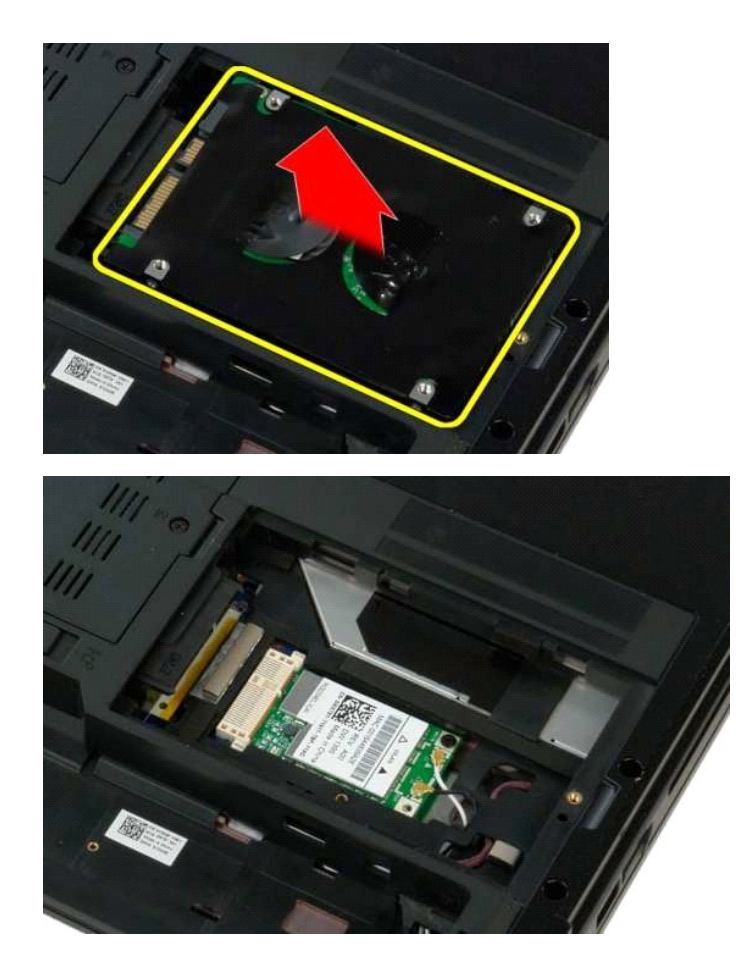

### <span id="page-40-0"></span>**Teclado Manual de serviço do Dell™ Vostro™ 1320**

ADVERTENCIA: Antes de trabalhar na parte interna do computador, siga as instruções de segurança fornecidas com o computador. Para obter<br>mais informações sobre as práticas de segurança recomendadas, consulte a página inicia

# **Como remover o teclado**

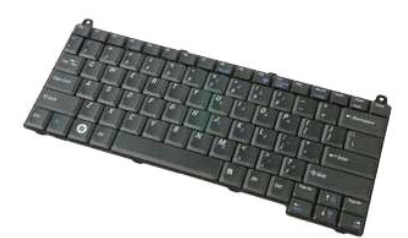

- 1. Siga os procedimentos descritos em <u>Antes de trabalhar na parte interna do computador</u>.<br>2. Remova a <u>bateria</u> do computador.<br>3. Remova a <u>tampa articulada</u> do computador.
- 

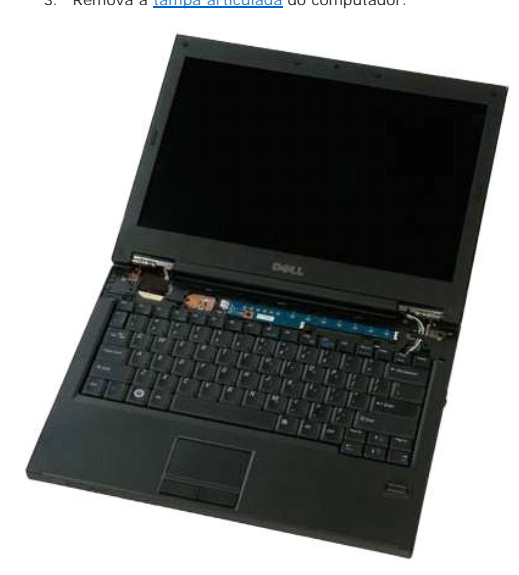

4. Remova os dois parafusos que prendem o teclado ao computador.

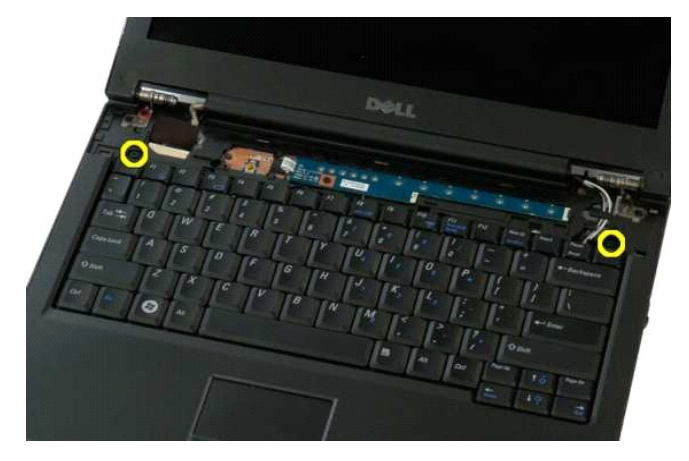

5. Levante um pouco a borda traseira do teclado e deslize-o em direção à parte traseira do computador.

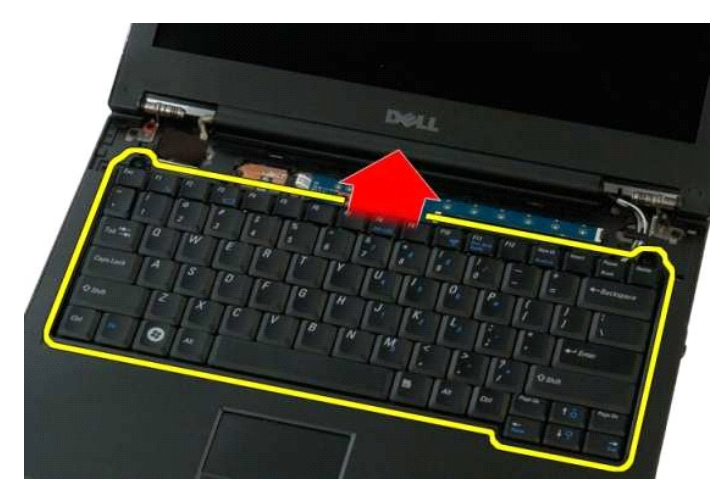

6. Abra a presilha do cabo de dados do teclado para liberar o cabo de fita.

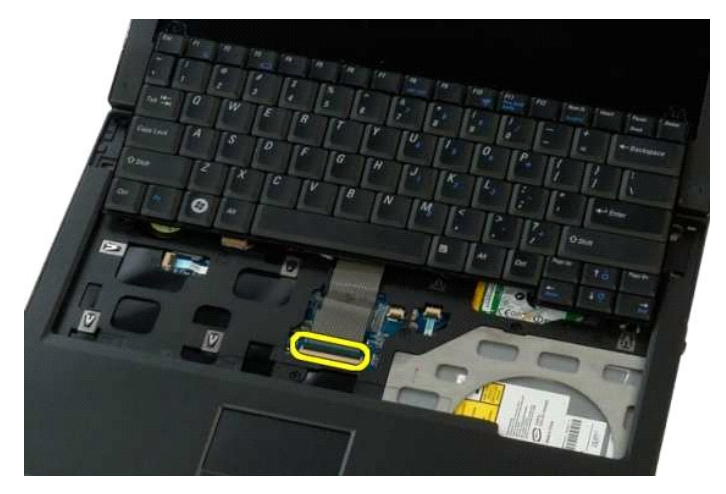

7. Remova o cabo de dados do teclado da presilha.

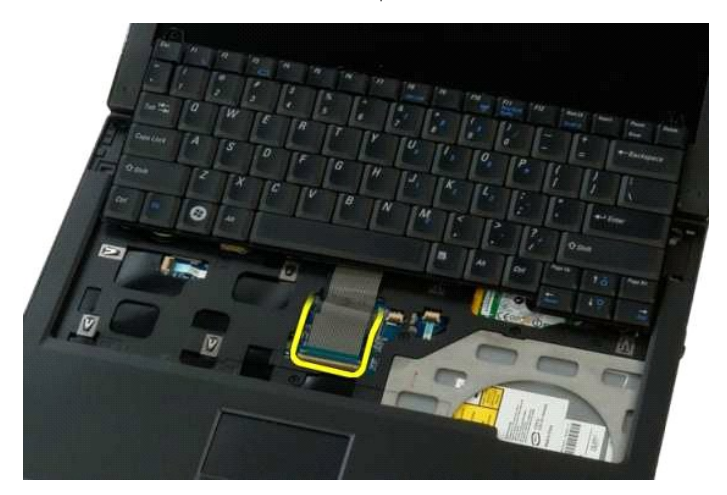

8. Remova o teclado do computador.

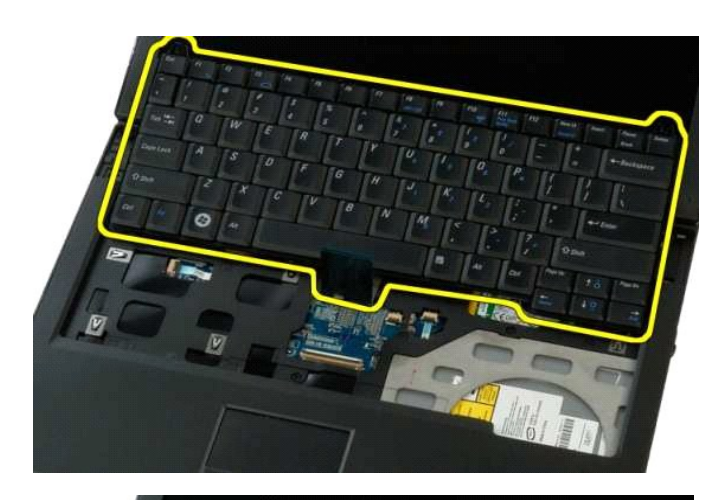

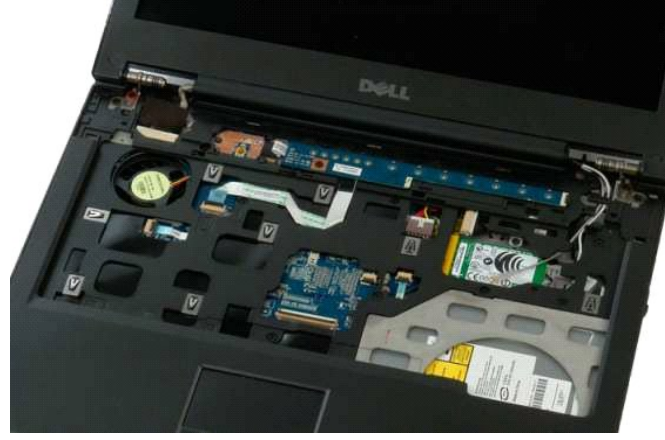

## <span id="page-43-0"></span>**Memória**

**Manual de serviço do Dell™ Vostro™ 1320**

ADVERTENCIA: Antes de trabalhar na parte interna do computador, siga as instruções de segurança fornecidas com o computador. Para obter<br>mais informações sobre as práticas de segurança recomendadas, consulte a página inicia

# **Como remover módulos de memória**

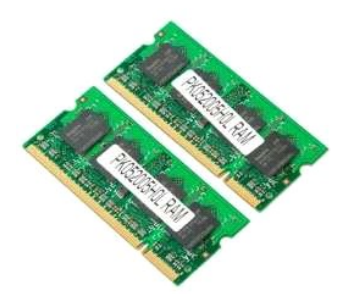

NOTA: O módulo DIMM A é o mais próximo da placa de sistema. Você não pode remover o módulo DIMM A até que o módulo DIMM B seja removido. Se<br>apenas 1 DIMM for instalado, ele deve ser sempre instalado no slot do DIMM A. Se a

- 1. Siga os procedimentos descritos em <u>Antes de trabalhar na parte interna do computador</u>.<br>2. Remova a <u>bateria</u> do computador.<br>3. Remova o <u>painel de acesso</u> do computador.
- 

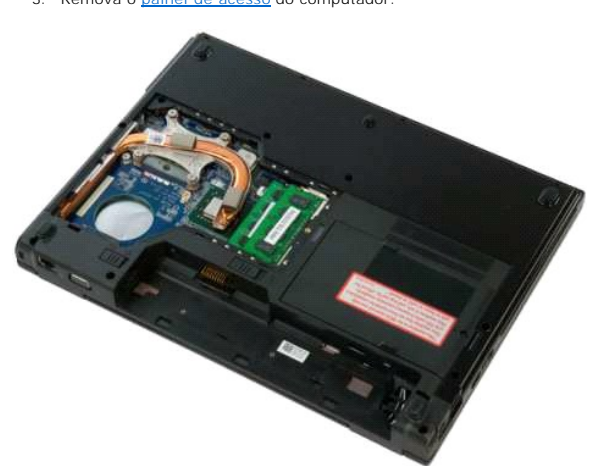

4. Para cada módulo de memória presente no computador, use as pontas dos dedos para afastar cuidadosamente os clipes de fixação em cada extremidade do conector do módulo de memória até que o módulo se solte.

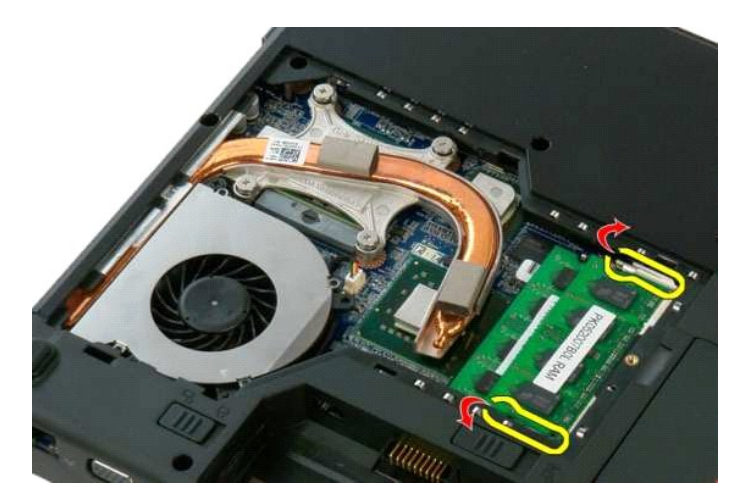

5. Remova o módulo de memória do soquete.

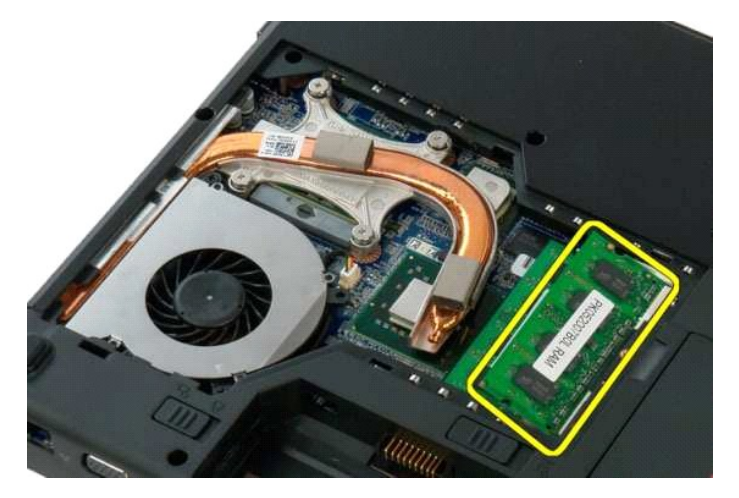

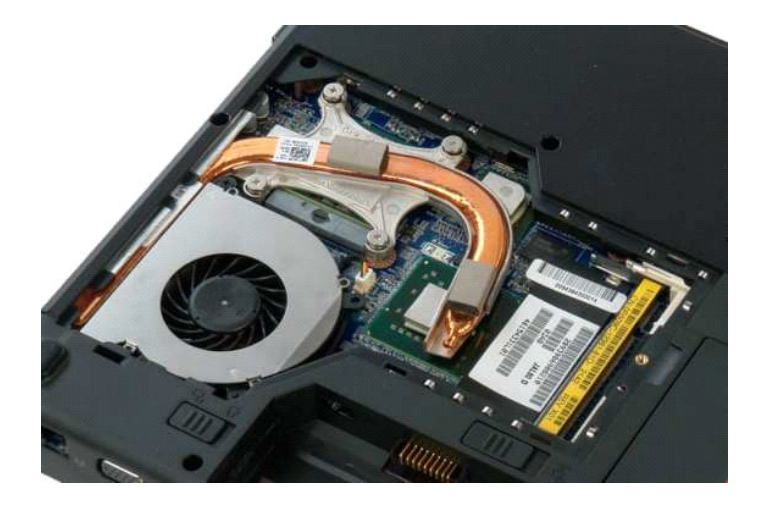

# <span id="page-45-0"></span>**Unidade óptica**

**Manual de serviço do Dell™ Vostro™ 1320**

ADVERTENCIA: Antes de trabalhar na parte interna do computador, siga as instruções de segurança fornecidas com o computador. Para obter<br>mais informações sobre as práticas de segurança recomendadas, consulte a página inicia

# **Como remover a unidade óptica**

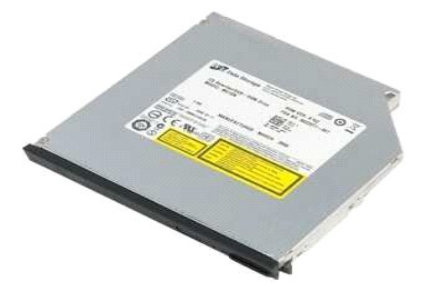

- 1. Siga os procedimentos descritos em <u>Antes de trabalhar na parte interna do computador</u>.<br>2. Remova a <u>bateria</u> do computador.
- 

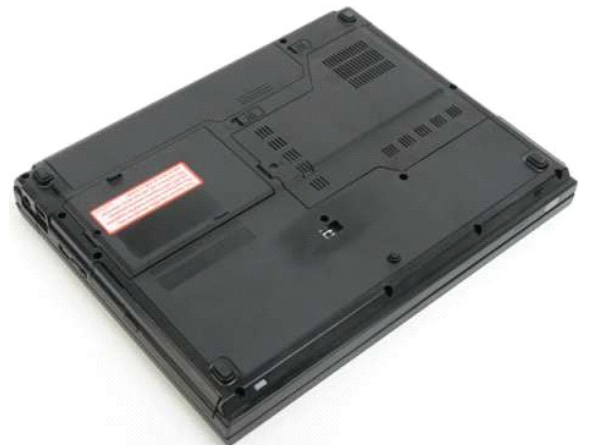

3. Remova o parafuso que prende a unidade óptica na posição correta.

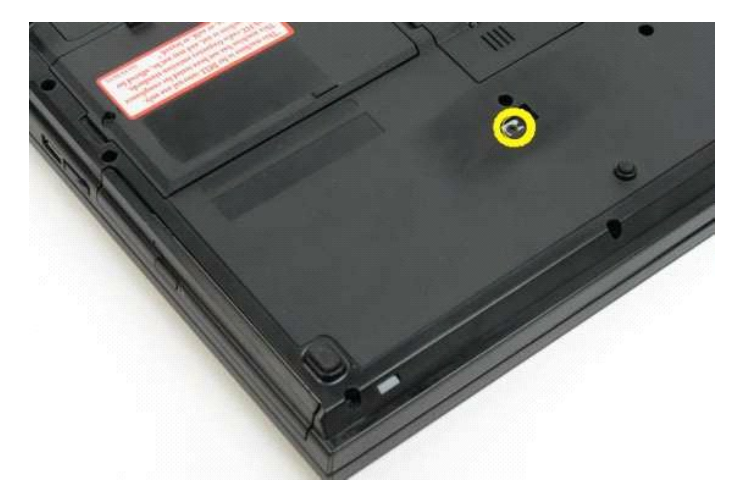

4. Insira um estilete plástico no entalhe e deslize a unidade óptica para fora do computador.

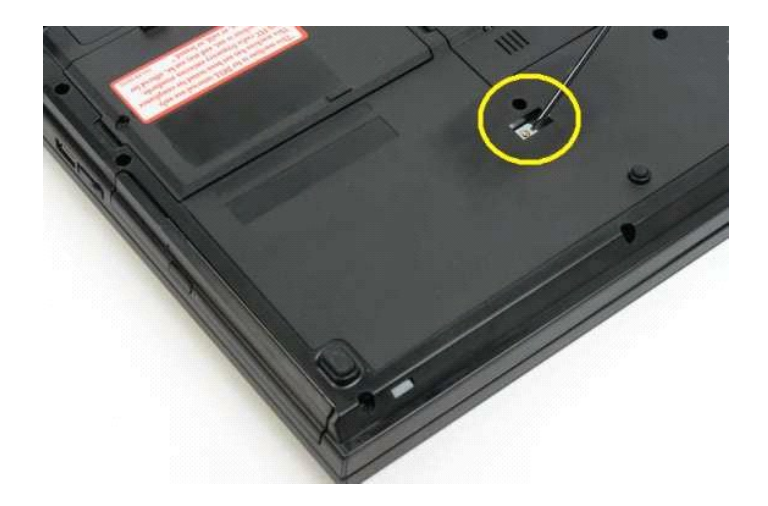

5. Remova o disco rígido do computador:

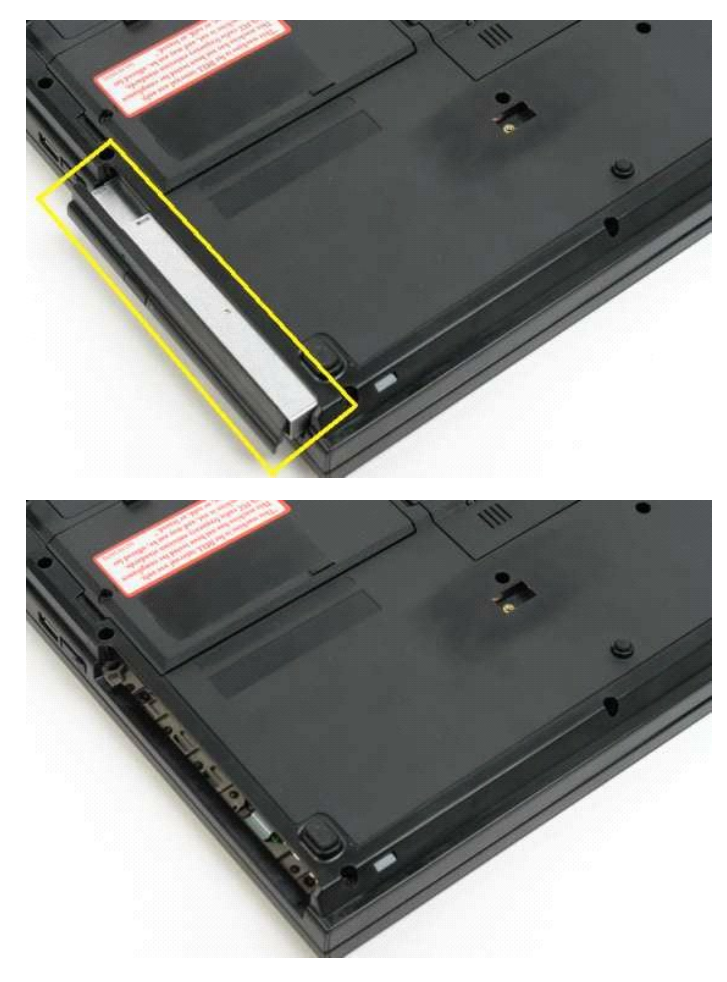

# <span id="page-47-0"></span>**Apoio para as mãos**

**Manual de serviço do Dell™ Vostro™ 1320**

ADVERTENCIA: Antes de trabalhar na parte interna do computador, siga as instruções de segurança fornecidas com o computador. Para obter<br>mais informações sobre as práticas de segurança recomendadas, consulte a página inicia

# **Como remover o apoio para as mãos**

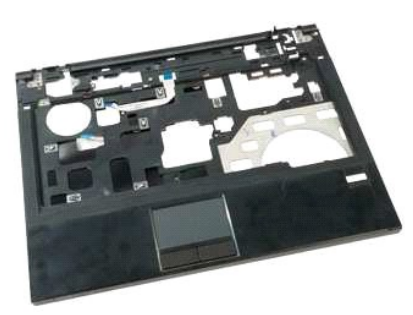

- 1. Siga os procedimentos descritos em <u>Antes de trabalhar na parte interna do computador</u>.<br>2. Remova a <u>bateria</u> do computador.<br>3. Remova a <u>painel de acesso</u> do computador.<br>4. Remova o <u>dissipador de calor</u> do computador.
- 
- 
- 
- 
- 

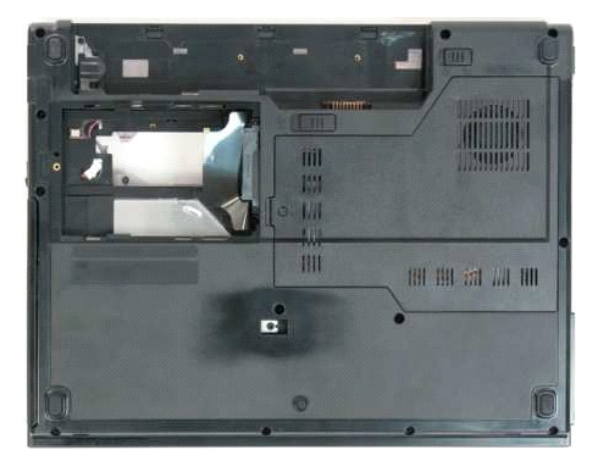

9. Remova os treze parafusos que fixam o apoio para as mãos à parte inferior do computador.

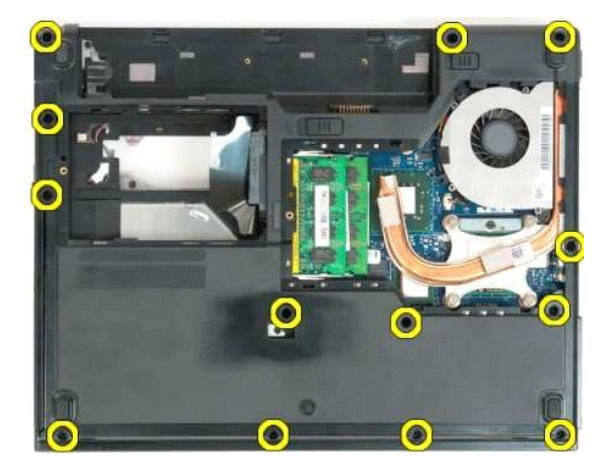

10. Vire o computador e libere a presilha do cabo de dados do leitor de impressão digital.

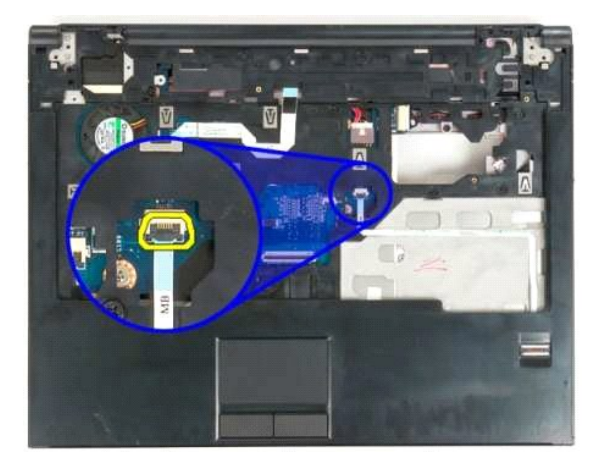

11. Remova o cabo de dados do leitor de impressão digital da presilha.

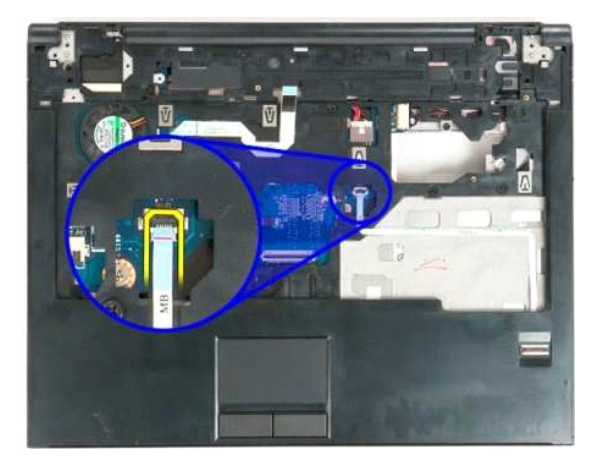

12. Libere a presilha do cabo de dados do touch pad.

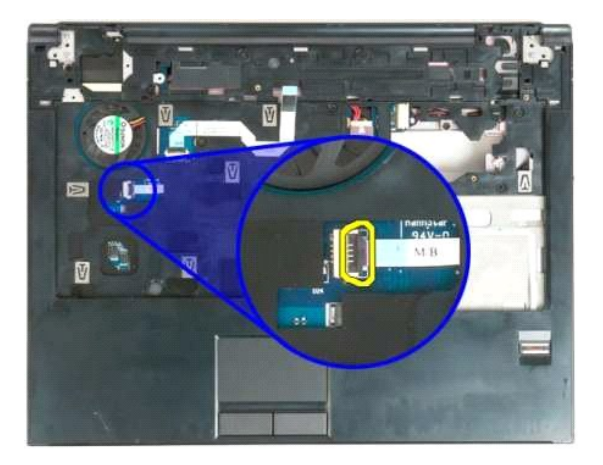

13. Remova o cabo de dados do touch pad da presilha.

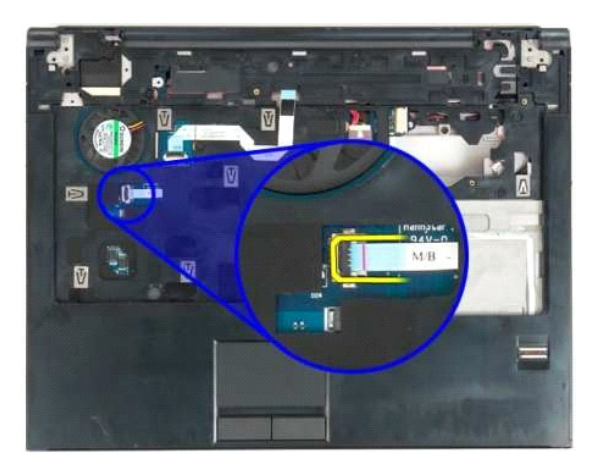

14. Libere a presilha do cabo de dados da placa do botão multimídia.

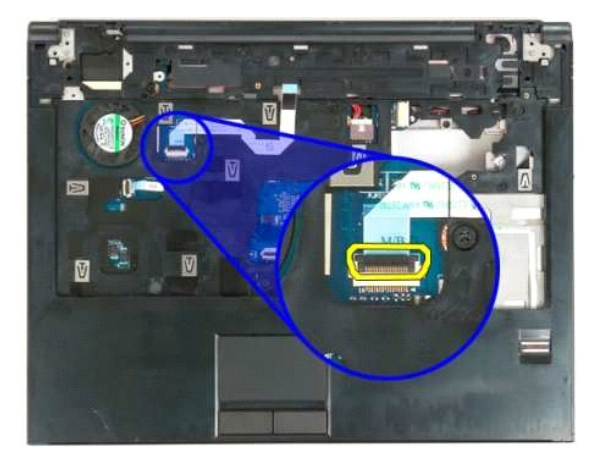

15. Remova o cabo de dados da placa do botão multimídia da presilha.

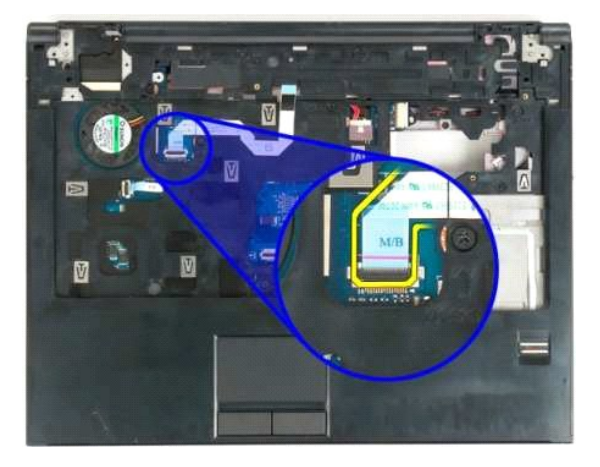

16. Remova os treze parafusos que fixam o apoio para as mãos à parte superior do computador.

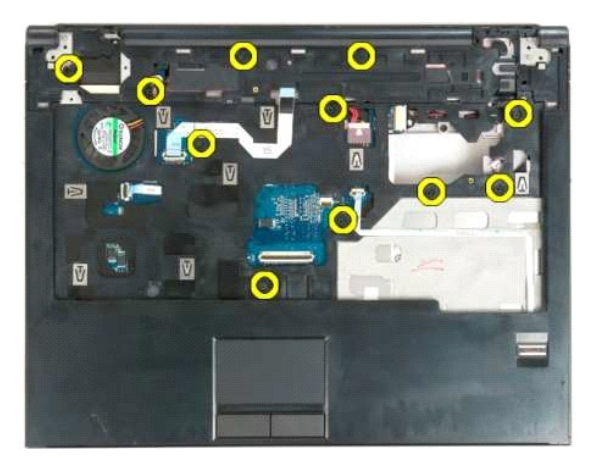

17. Remova o apoio para as mãos do computador.

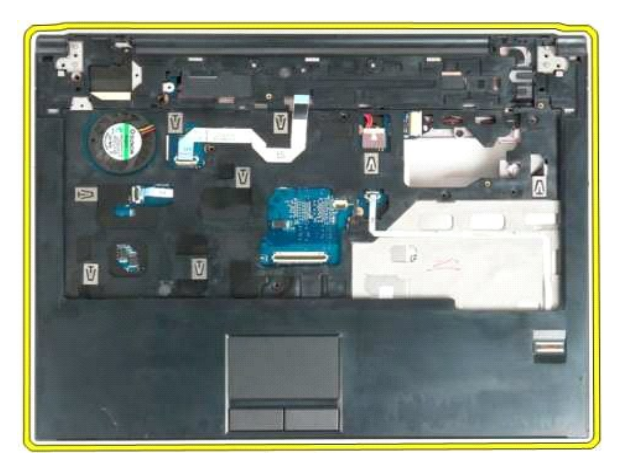

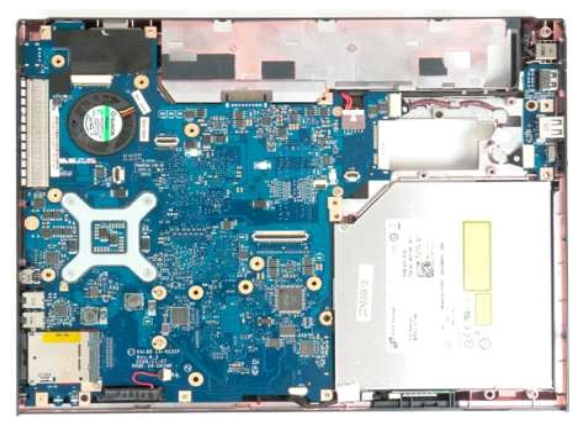

## <span id="page-51-0"></span>**Painel de acesso Manual de serviço do Dell™ Vostro™ 1320**

ADVERTENCIA: Antes de trabalhar na parte interna do computador, siga as instruções de segurança fornecidas com o computador. Para obter<br>mais informações sobre as práticas de segurança recomendadas, consulte a página inicia

# **Como remover o painel de acesso**

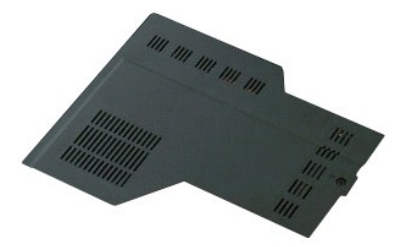

1. Siga os procedimentos descritos em <u>Antes de trabalhar na parte interna do computador</u>.<br>2. Remova a <u>bateria</u> do computador.

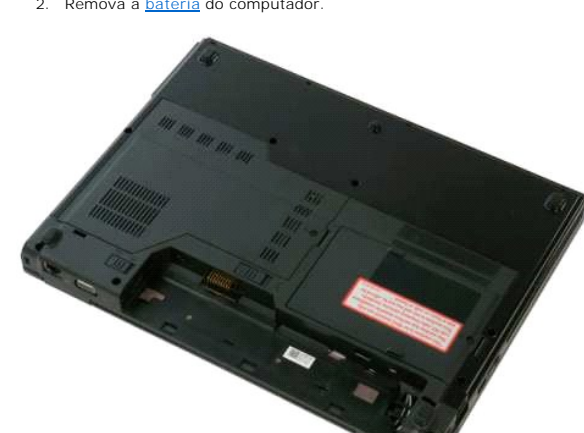

3. Remova o parafuso que prende o painel de acesso ao computador.

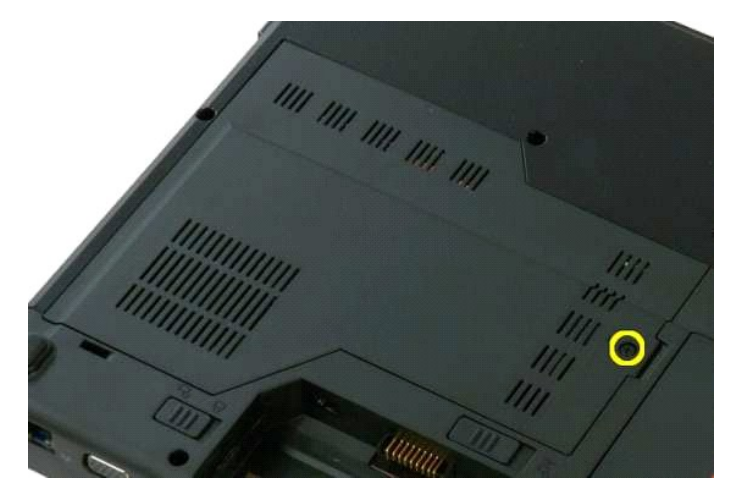

4. Deslize o painel de acesso em direção à frente do computador.

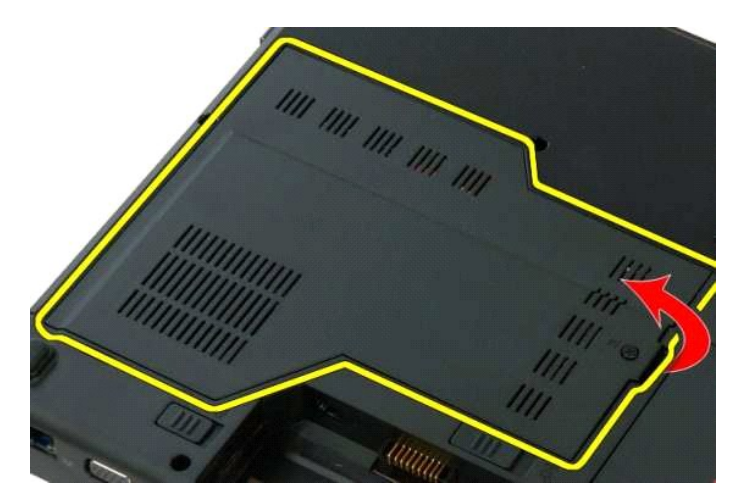

5. Remova o painel de acesso.

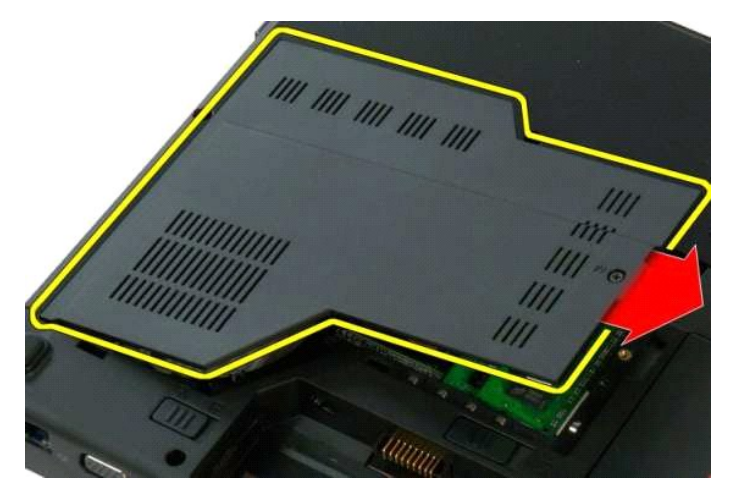

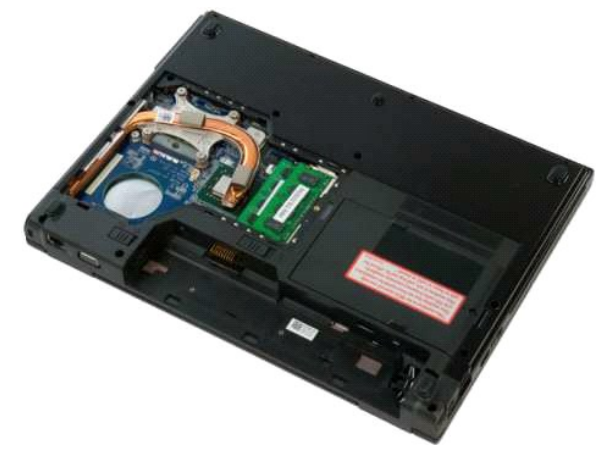

### <span id="page-53-0"></span>**Dissipador de calor e Processador Manual de serviço do Dell™ Vostro™ 1320**

ADVERTENCIA: Antes de trabalhar na parte interna do computador, siga as instruções de segurança fornecidas com o computador. Para obter<br>mais informações sobre as práticas de segurança recomendadas, consulte a página inicia

# **Como remover o dissipador de calor e o processador**

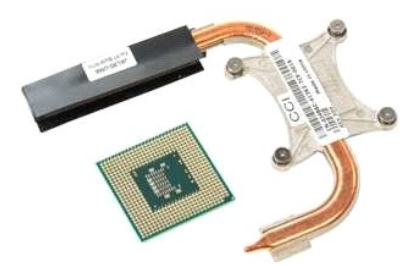

- 1. Siga os procedimentos descritos em <u>Antes de trabalhar na parte interna do computador</u>.<br>2. Remova a <u>bateria</u> do computador.<br>3. Remova o <u>painel de acesso</u> do computador.<br>4. Remova o <u>ventilador</u> do computador.
- 
- 

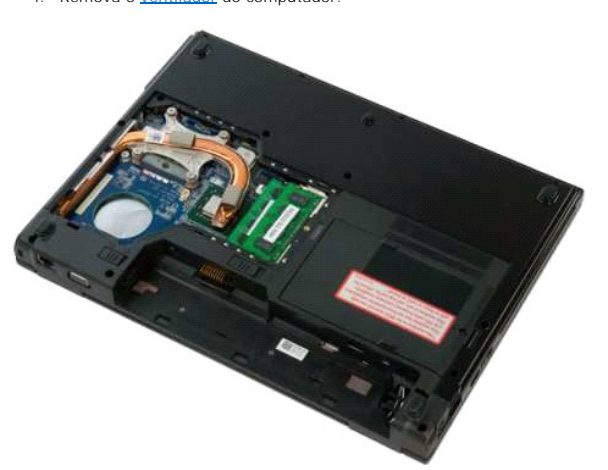

5. Solte os quatro parafusos prisioneiros que prendem o dissipador de calor ao computador.

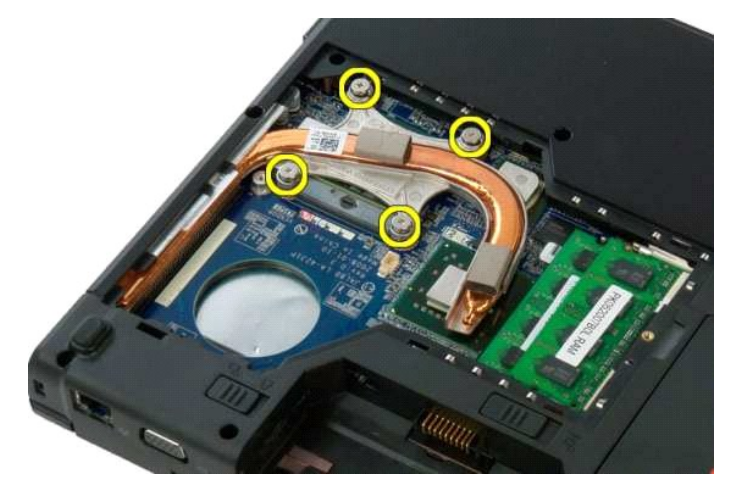

6. Levante a borda do dissipador de calor mais próxima do centro do computador.

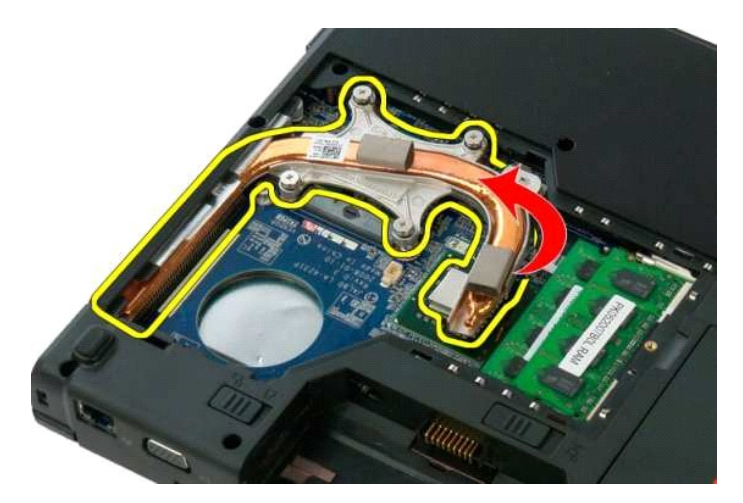

7. Deslize o dissipador de calor em direção ao centro do computador, então levante o dissipador de calor e remova-o do computador.

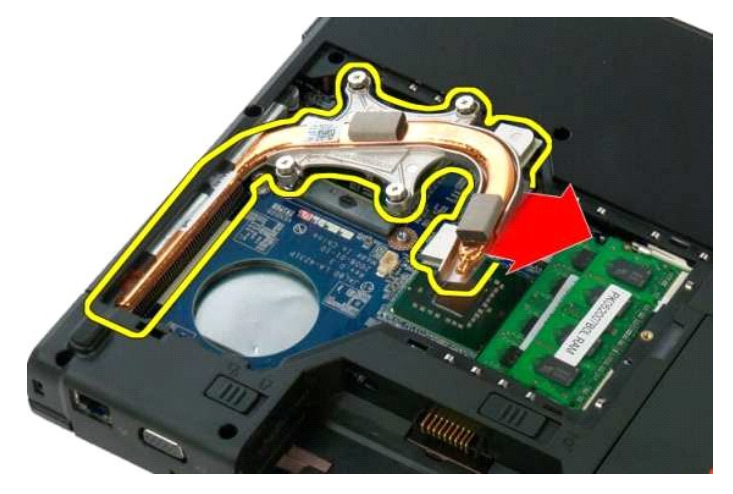

8. Usando uma chave de fenda, gire o ressalto do processador no sentido anti-horário.

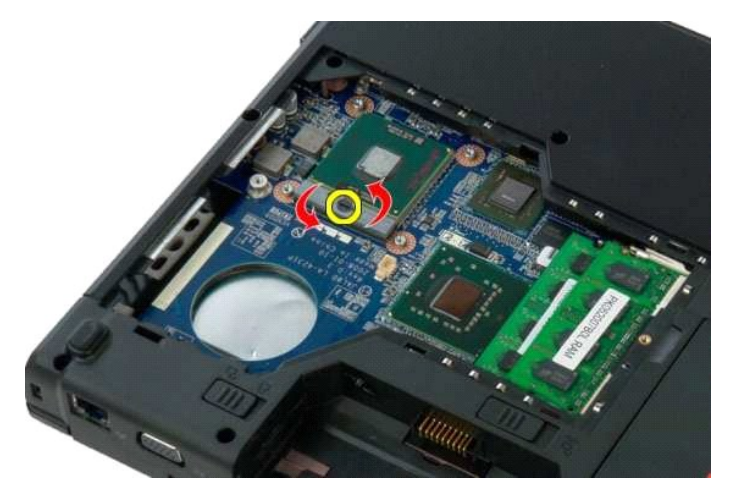

9. Levante o processador do soquete, tomando cuidado para não entortar os pinos do processador.

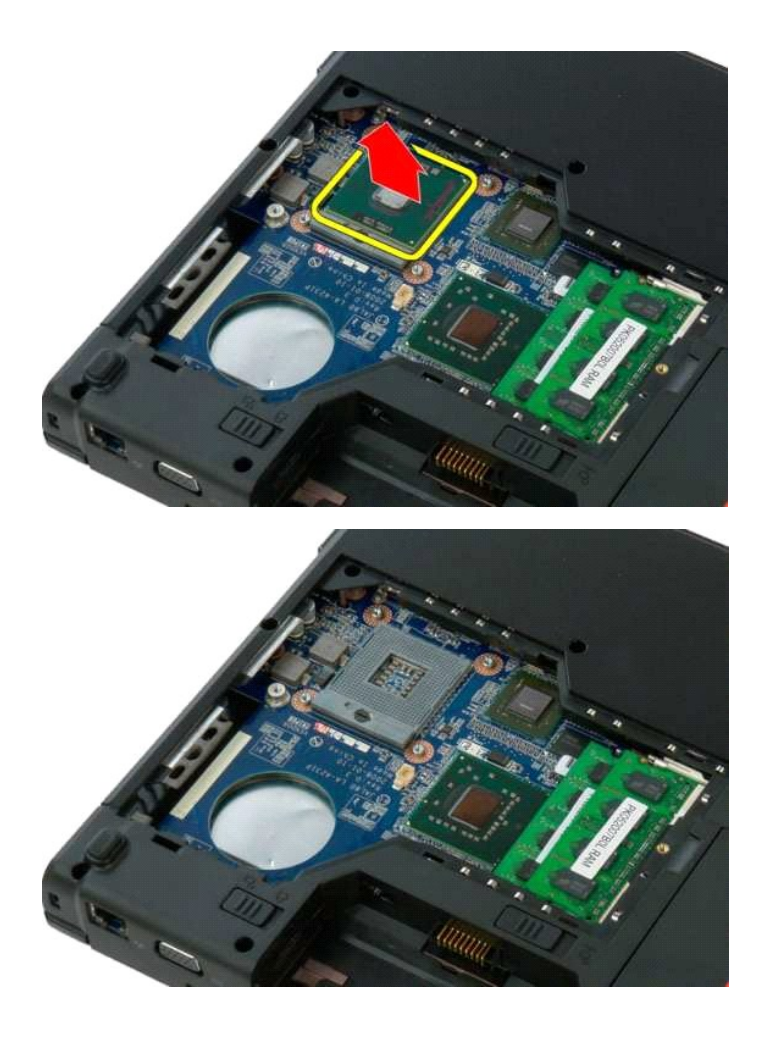

### <span id="page-56-0"></span>**Conjunto de alto-falante Manual de serviço do Dell™ Vostro™ 1320**

ADVERTENCIA: Antes de trabalhar na parte interna do computador, siga as instruções de segurança fornecidas com o computador. Para obter<br>mais informações sobre as práticas de segurança recomendadas, consulte a página inicia

## **Como remover o conjunto de alto-falante**

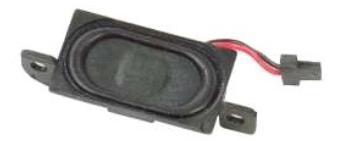

- 1. Siga os procedimentos descritos em <u>Antes de trabalhar na parte interna do computador</u>.<br>2. Remova a <u>bateria</u> do computador:<br>3. Remova o <u>disco ríqido</u> do computador:<br>4. Remova a <u>unidade óptica</u> do computador.
- 
- 2. Remova a <u>bateria</u> do computador.<br>3. Remova o <u>[disco rígido](file:///C:/data/systems/vos1320/pb/SM/td_hdd.htm)</u> do computador:<br>4. Remova a <u>[unidade óptica](file:///C:/data/systems/vos1320/pb/SM/td_opthd.htm)</u> do computador.
- 
- 
- 5. Remova a <u>placa WLAN</u> do computador.<br>6. Remova o <u>painel de acesso</u> do computador.<br>7. Remova o <u>ventilador</u> do computador.<br>8. Remova todas as placas ExpressCard do computador.
- 
- 
- 
- 9. Remova a <u>tampa articulada</u> do computador.<br>10. Remova o <u>conjunto da tela</u> do computador.<br>11. Remova o <u>[apoio para as mãos](file:///C:/data/systems/vos1320/pb/SM/td_palm.htm)</u> do computador.<br>12. Remova a <u>placa de sistema</u> do computador.
- 

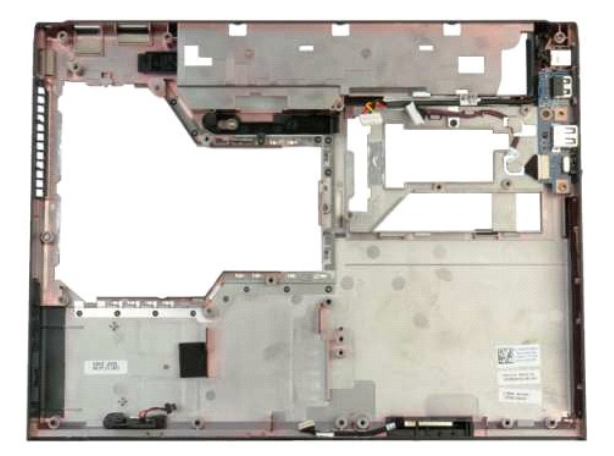

14. Remova os dois parafusos que prendem o conjunto de alto-falante ao gabinete.

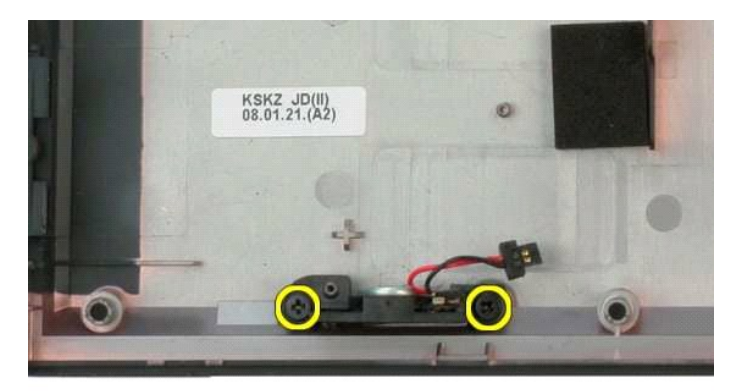

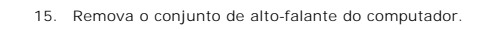

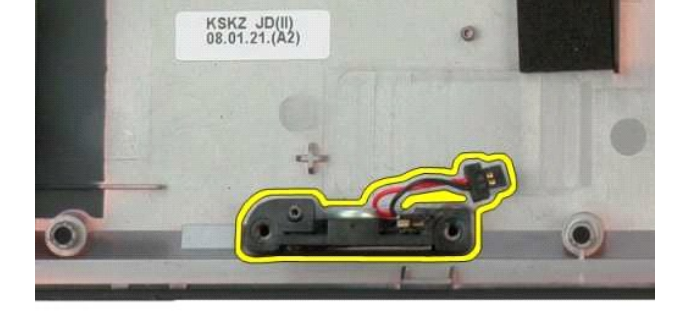

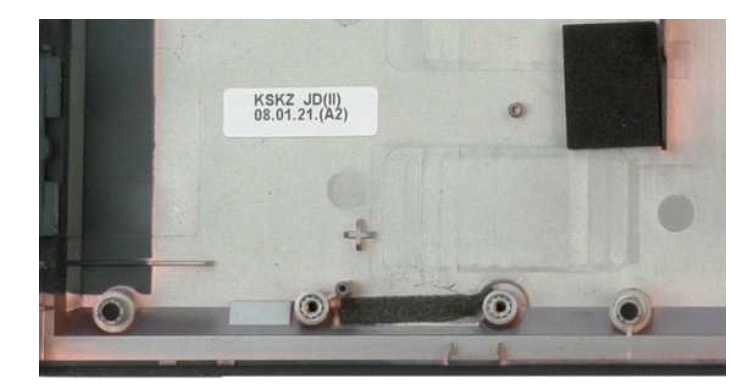

### <span id="page-58-0"></span>**Placa de sistema Manual de serviço do Dell™ Vostro™ 1320**

ADVERTENCIA: Antes de trabalhar na parte interna do computador, siga as instruções de segurança fornecidas com o computador. Para obter<br>mais informações sobre as práticas de segurança recomendadas, consulte a página inicia

# **Como remover a placa de sistema**

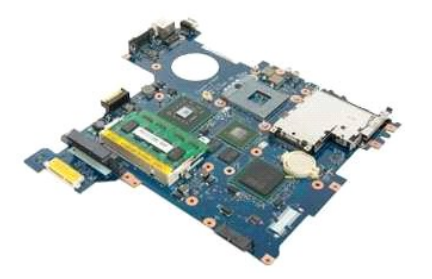

- 1. Siga os procedimentos descritos em <u>Antes de trabalhar na parte interna do computador</u>.<br>2. Remova todas as placas ExpressCard e cartões SD do computador.
- 
- 
- 3. Remova a <u>bateria</u> do computador.<br>4. Remova o <u>painel de acesso</u> do computador.<br>5. Remova a [tampa articulada](file:///C:/data/systems/vos1320/pb/SM/td_hcvr.htm) do computador.
- 
- 
- 6. Remova o <u>teclado</u> do computador.<br>7. Remova o <u>[disco rígido](file:///C:/data/systems/vos1320/pb/SM/td_hdd.htm)</u> do computador:<br>8. Remova a <u>[unidade óptica](file:///C:/data/systems/vos1320/pb/SM/td_opthd.htm)</u> do computador.<br>9. Remova o <u>ventilador do</u> computador.
- 10. Remova o <u>dissipador de calor e o processador</u> do computador.<br>11. Remova os módulos de <u>memória</u> do computador.<br>12. Remova a <u>[bateria de célula tipo moeda](file:///C:/data/systems/vos1320/pb/SM/td_coin.htm)</u> do computador.
- 
- 
- 13. Remova o <u>[módulo Bluetooth](file:///C:/data/systems/vos1320/pb/SM/td_wpan.htm)</u> do computador.<br>14. Remova a placa <u>WLAN</u> do computador.
- 15. Remova o [conjunto da tela](file:///C:/data/systems/vos1320/pb/SM/td_dsply.htm) do computador.<br>16. Remova o [apoio para as mãos](file:///C:/data/systems/vos1320/pb/SM/td_palm.htm) do computador.
- 

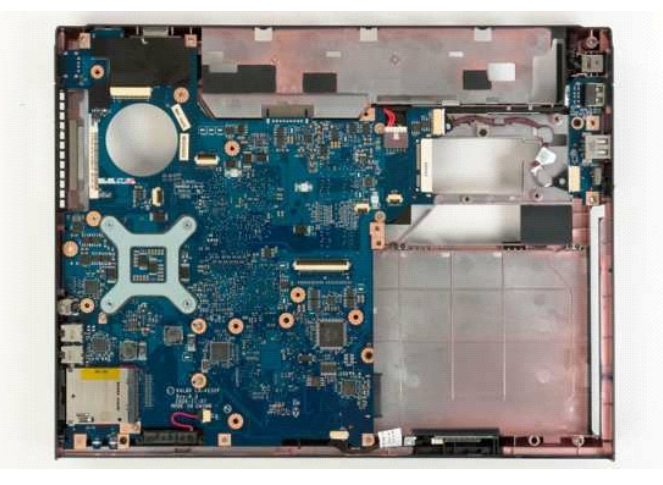

17. Desconecte o cabo do alto-falante da placa de sistema.

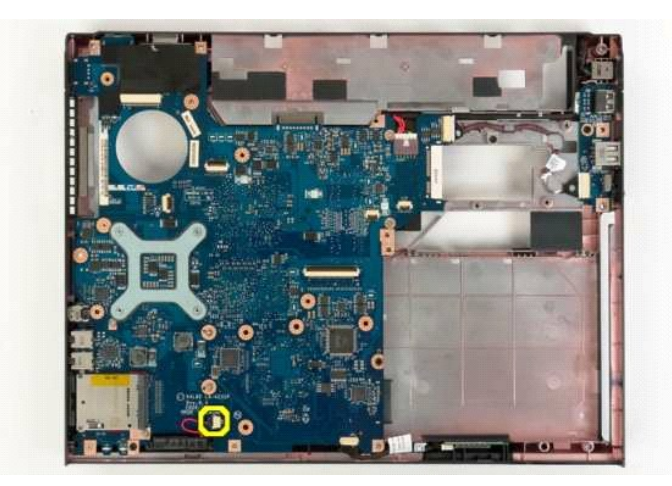

18. Desconecte o cabo de dados da placa de sistema.

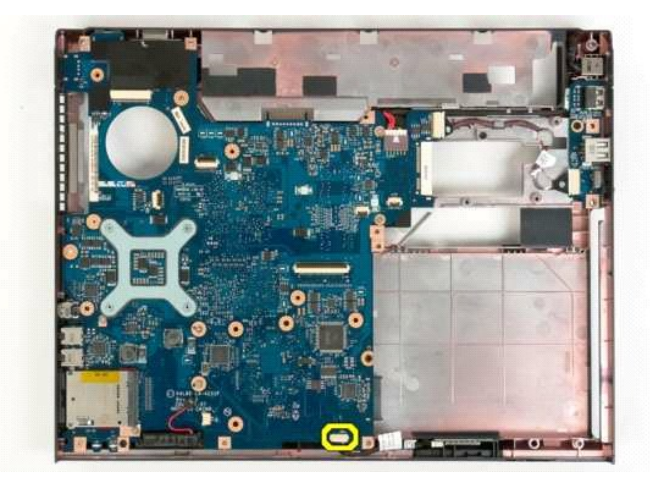

19. Desconecte o cabo de dados da placa USB da placa de sistema.

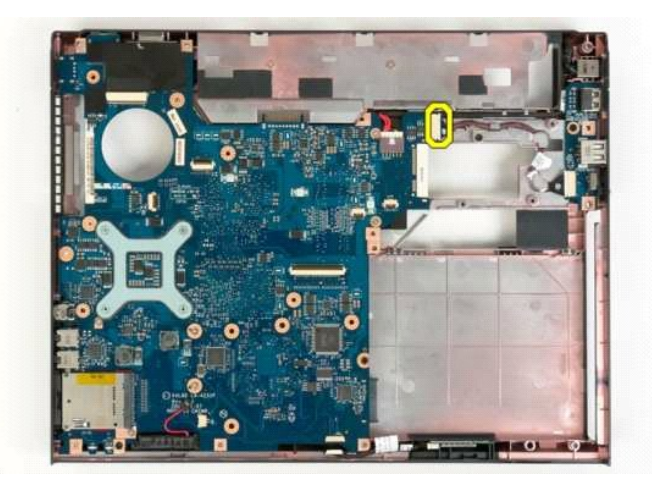

20. Desconecte o cabo de alimentação da placa de sistema.

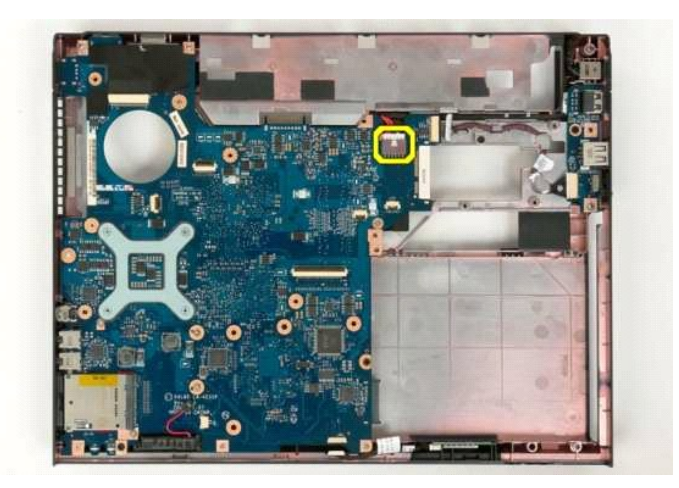

21. Remova os dois parafusos que fixam a placa de sistema ao gabinete do computador.

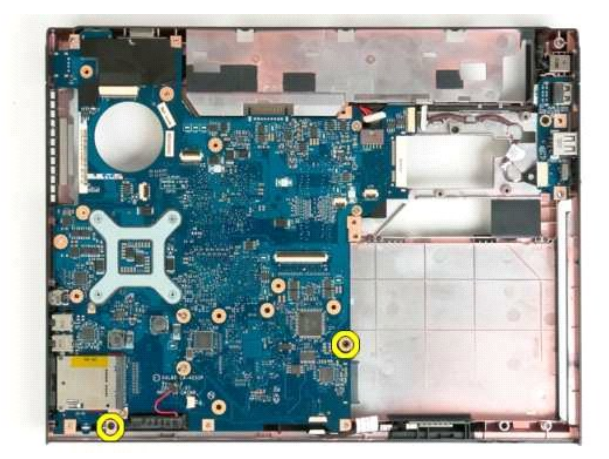

22. Remova a placa de sistema do gabinete do computador.

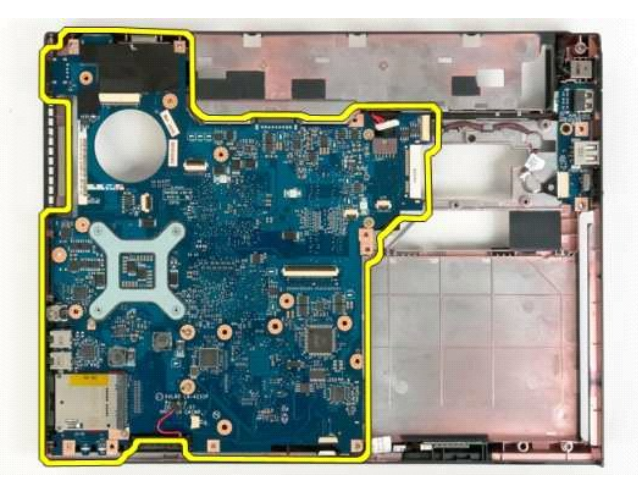

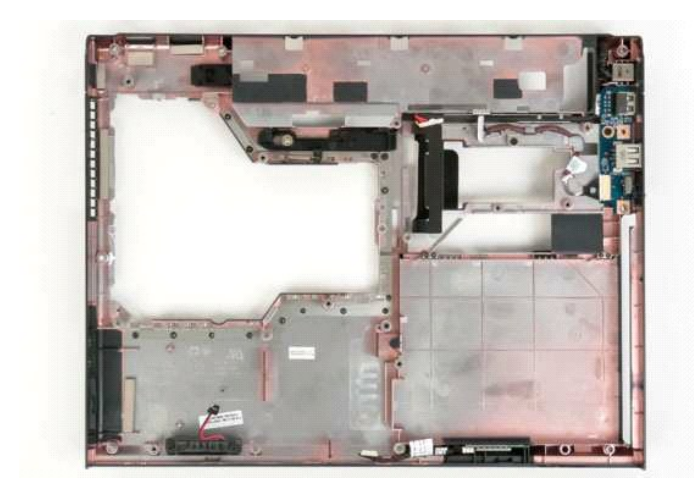

# <span id="page-62-0"></span>**Placa de rede local sem fio (WLAN) Manual de serviço do Dell™ Vostro™ 1320**

ADVERTENCIA: Antes de trabalhar na parte interna do computador, siga as instruções de segurança fornecidas com o computador. Para obter<br>mais informações sobre as práticas de segurança recomendadas, consulte a página inicia

# **Como remover a placa WLAN**

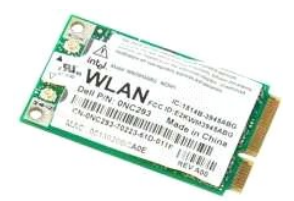

- 1. Siga os procedimentos descritos em <u>Antes de trabalhar na parte interna do computador</u>.<br>2. Remova a <u>bateria</u> do computador.<br>3. Remova o <u>disco ríaido</u> do computador:
- 

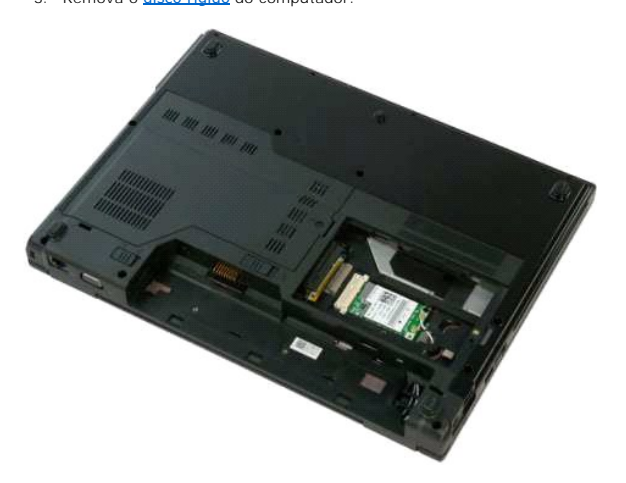

4. Desconecte os cabos da antena da placa WLAN.

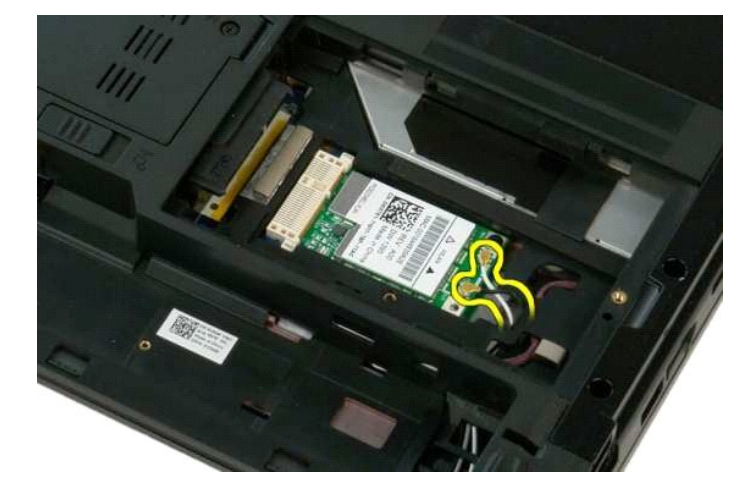

5. Remova o parafuso que prende a placa WLAN à placa de sistema.

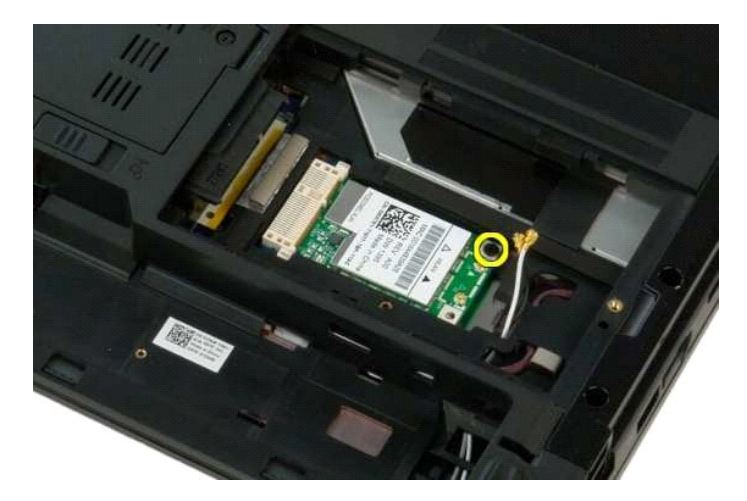

6. Remova a placa WLAN do computador.

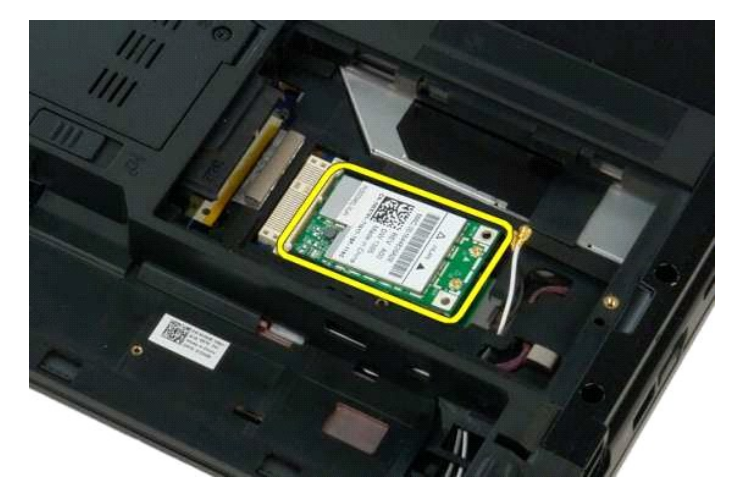

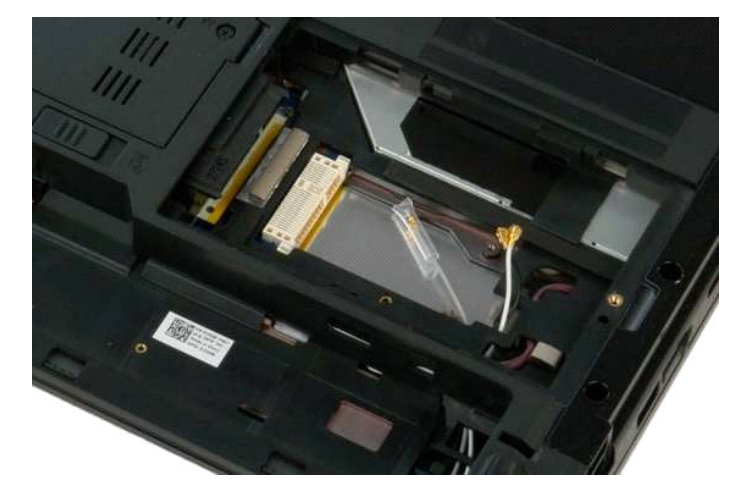

## <span id="page-64-0"></span>**Placa interna com tecnologia sem fio Bluetooth® Manual de serviço do Dell™ Vostro™ 1320**

ADVERTENCIA: Antes de trabalhar na parte interna do computador, siga as instruções de segurança fornecidas com o computador. Para obter<br>mais informações sobre as práticas de segurança recomendadas, consulte a página inicia

## **Como remover a placa interna com tecnologia sem fio Bluetooth**

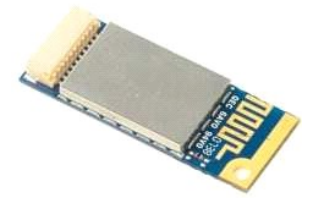

- 1. Siga os procedimentos descritos em <u>Antes de trabalhar na parte interna do computador</u>.<br>2. Remova a <u>bateria</u> do computador.<br>3. Remova o <u>[disco rígido](file:///C:/data/systems/vos1320/pb/SM/td_hdd.htm)</u> do computador:<br>4. Remova a <u>placa WLAN</u> do computador.
- 
- 
- 
- 5. Remova o <u>ventilador</u> do computador.<br>6. Remova todas as placas ExpressCard do computador.<br>7. Remova a <u>tampa articulada</u> do computador.<br>8. Remova o <u>conjunto da tela</u> do computador.
- 
- 
- 10. Remova o [apoio para as mãos](file:///C:/data/systems/vos1320/pb/SM/td_palm.htm) do computador.

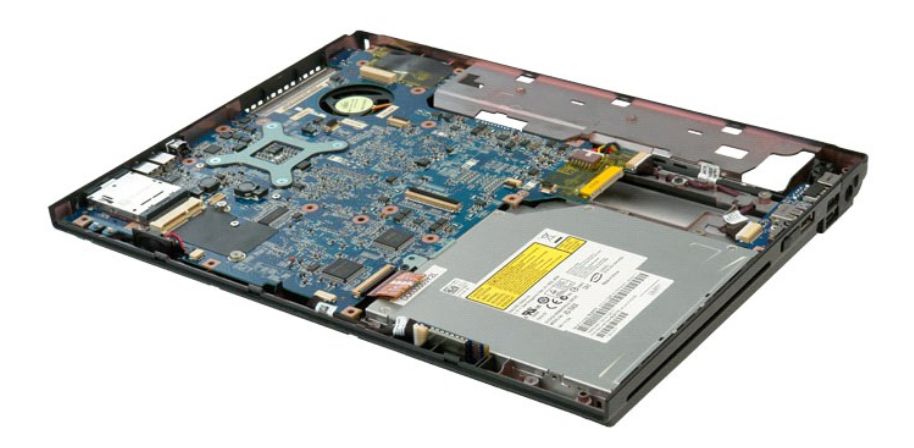

11. Levante o módulo Bluetooth do seu slot no computador.

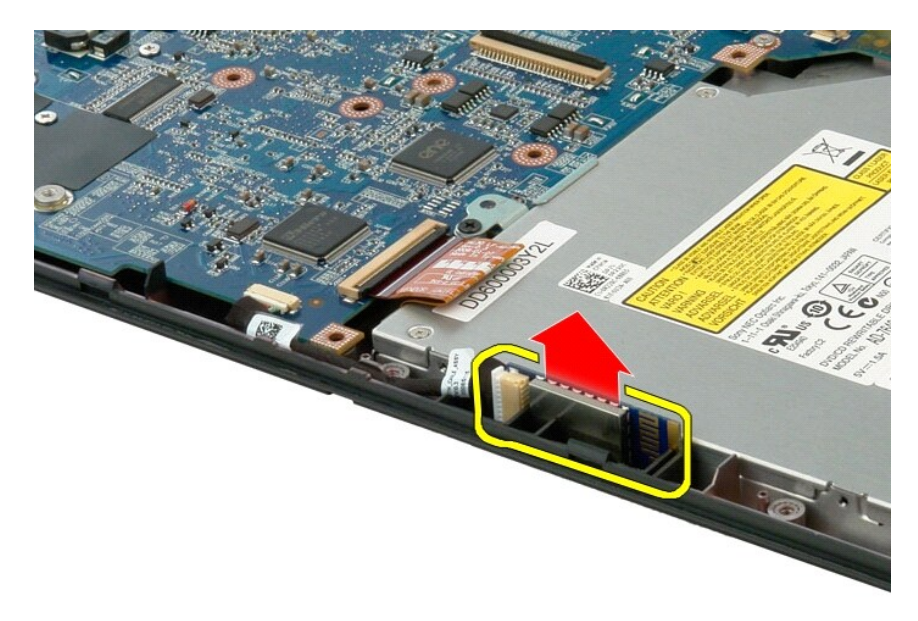

12. Desconecte o módulo Bluetooth do seu cabo de dados e guarde-o.

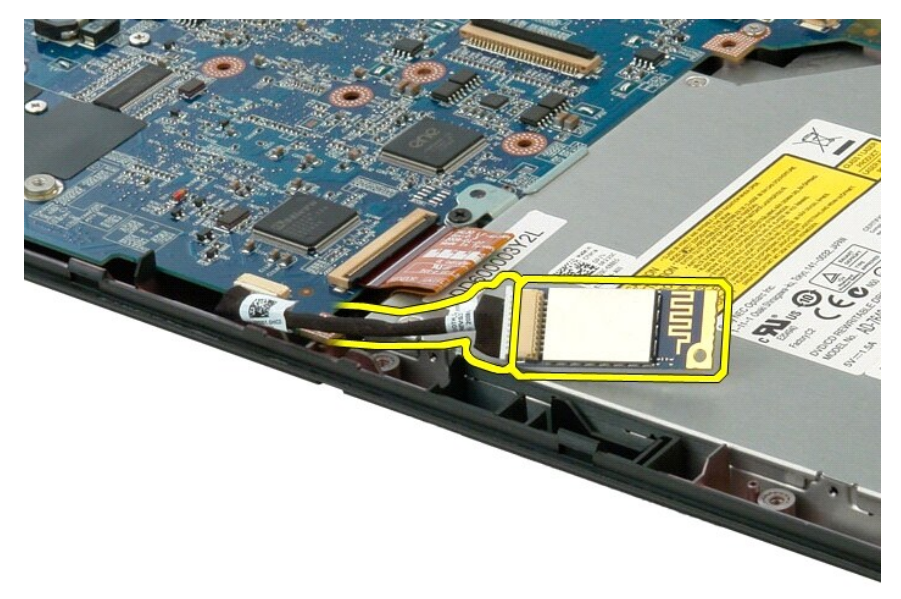

13. Desconecte o cabo de dados da placa de sistema.

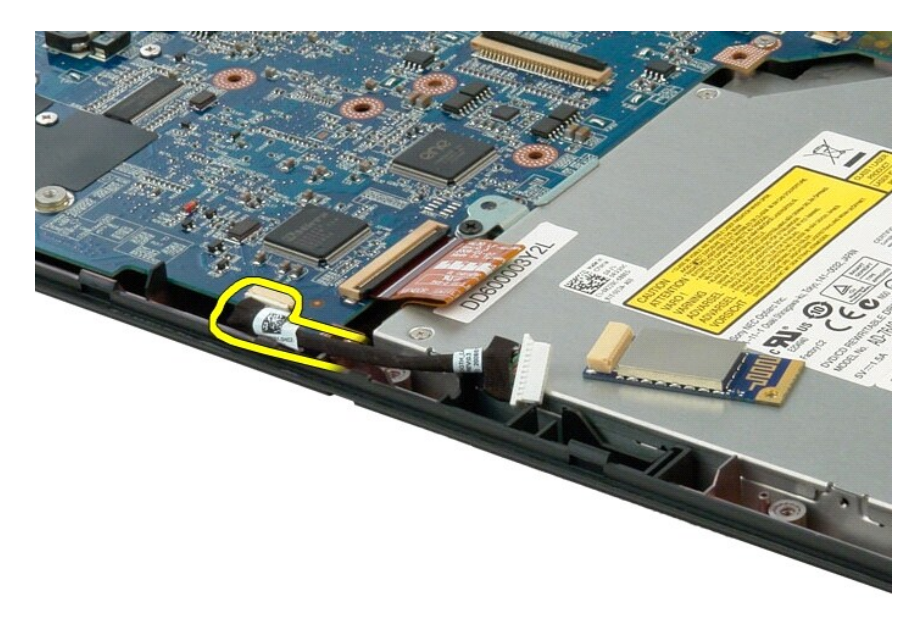

14. Remova o cabo de dados do computador.

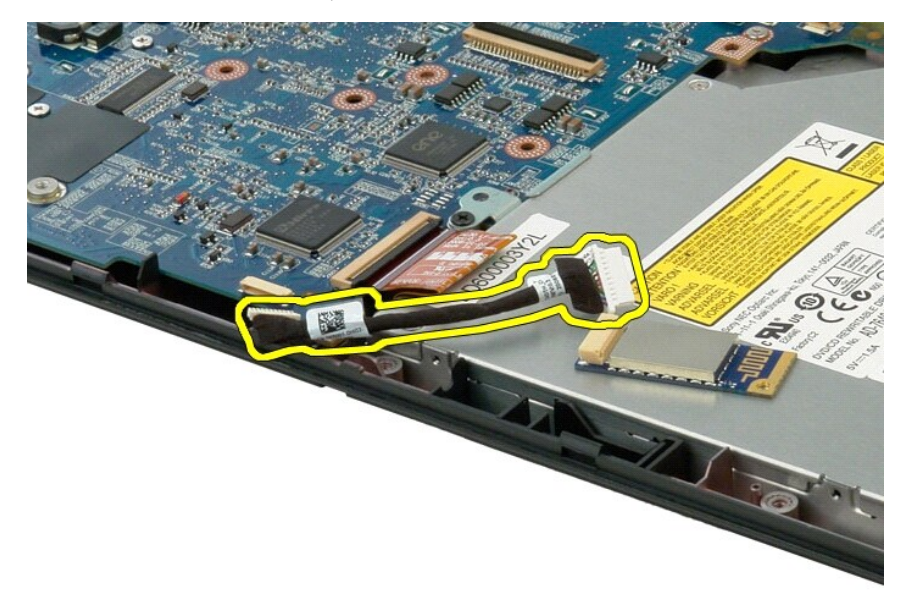

15. Remova o módulo Bluetooth do computador.

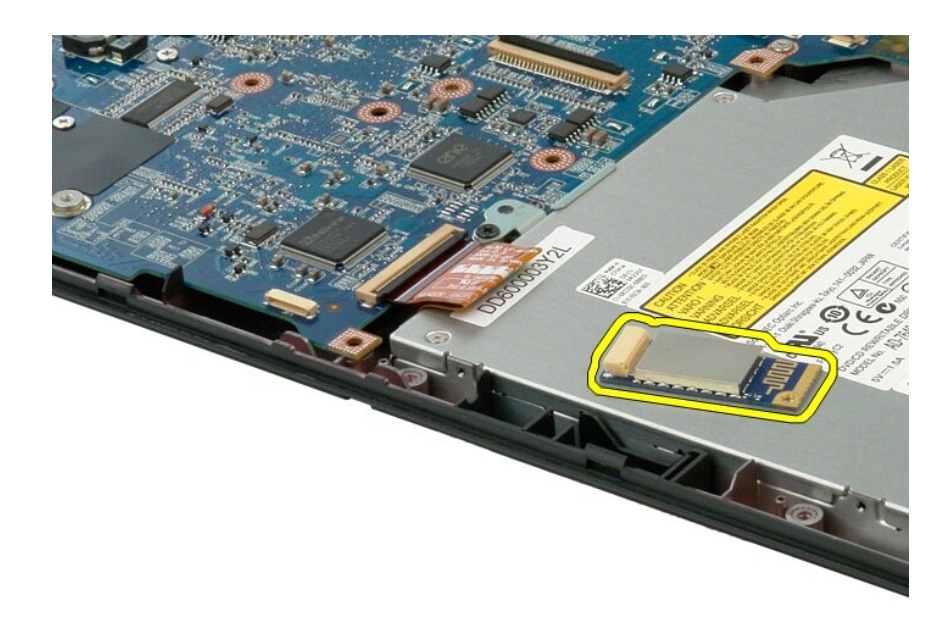

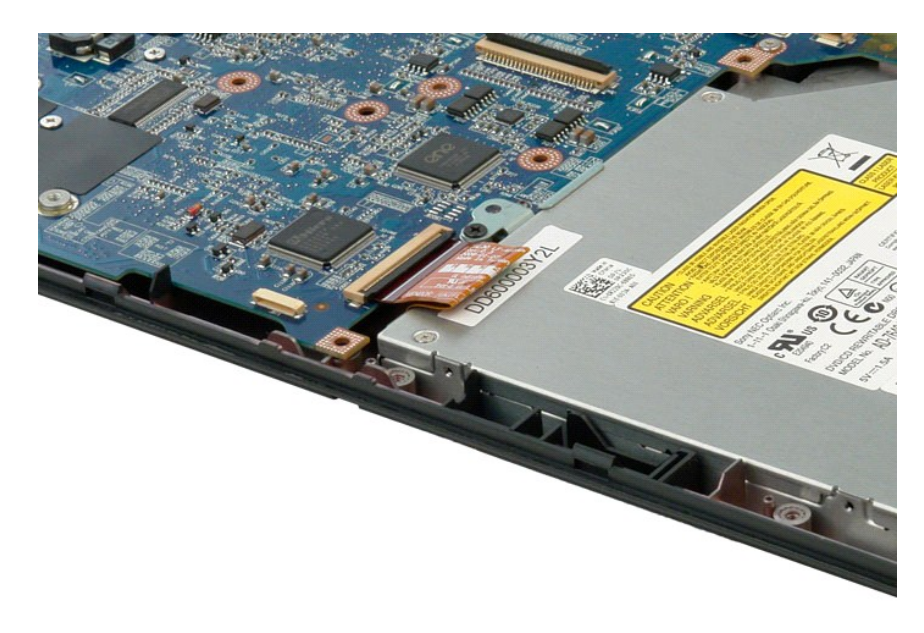

### <span id="page-68-0"></span>**Como trabalhar no computador Manual de serviço do Dell™ Vostro™ 1320**

[Antes de trabalhar na parte interna do computador](#page-68-1)

- **•** Ferramentas recomendadas
- [Como desligar o computador](#page-68-3)
- [Após trabalhar na parte interna do computador](#page-69-0)

## <span id="page-68-1"></span>**Antes de trabalhar na parte interna do computador**

Use as instruções de segurança descritas abaixo para ajudar a proteger o computador contra danos em potencial e para ajudar a garantir a sua segurança<br>pessoal. A menos que de outra forma especificado, presume-s**e que as se** 

- Você executou as etapas descritas em Como trabalhar no computador
- l Você leu as informações de segurança fornecidas com o computador.
- l Um componente pode ser substituído ou, se tiver sido adquirido separadamente, pode ser instalado, executando o procedimento de remoção na ordem inversa.
- ADVERTENCIA: Antes de trabalhar na parte interna do computador, siga as instruções de segurança fornecidas com o computador. Para obter<br>mais informações sobre as práticas de segurança recomendadas, consulte a página inicia **www.dell.com/regulatory\_compliance (em Inglês).**
- **AVISO: Somente um técnico credenciado deve executar reparos no computador. Danos decorrentes de mão-de-obra não autorizada pela Dell não serão cobertos pela garantia.**
- **AVISO: Para evitar descarga eletrostática, elimine a eletricidade estática do seu corpo usando uma pulseira antiestática ou tocando periodicamente em uma superfície metálica sem pintura, como um conector na parte traseira do computador.**
- **AVISO: Manuseie os componentes e as placas com cuidado. Não toque nos componentes ou nos contatos da placa. Segure a placa pelas bordas ou pelo suporte metálico de montagem. Segure os componentes, como processadores, pelas bordas e não pelos pinos.**
- AVISO: Ao desconectar um cabo, puxe-o pelo conector ou pela respectiva aba de puxar e nunca pelo próprio cabo. Alguns cabos possuem um<br>conector com presilhas de travamento. Se você for desconectar esse tipo de cabo, pressi

**A NOTA:** A cor do computador e de determinados componentes pode ser diferente daquela mostrada neste documento.

Para evitar danos ao computador, execute as seguintes etapas antes de começar a trabalhar em sua parte interna.

- 1. Verifique se a superfície de trabalho está nivelada e limpa para evitar que a tampa do computador sofra arranhões
- 2. Desligue o computador (consulte [Como desligar o computador](#page-68-3)).
- 3. Se o computador estiver conectado a um dispositivo de acoplamento (acoplado) como a Base de mídia opcional ou Bateria auxiliar, desconecte-o.

**AVISO: Para desconectar um cabo de rede, primeiro desconecte-o do computador e, em seguida, desconecte-o do dispositivo de rede.**

- 4. Desconecte todos os cabos de rede do computador.<br>5. Desconecte o computador e todos os dispositivos co
- 5. Desconecte o computador e todos os dispositivos conectados de suas tomadas elétricas.
- 6. Feche a tela e vire o computador sobre uma superfície de trabalho plana com a parte de baixo voltada para cima.

**AVISO: Para evitar danos à placa de sistema, remova a bateria principal antes de fazer a manutenção no computador.**

- 7. Remova a bateria principal (consulte [Como remover a bateria](file:///C:/data/systems/vos1320/pb/SM/td_batt.htm)).<br>8. Desvire o computador.
- Desvire o computador
- 9. Abra a tela. 10. Pressione o botão liga/desliga para aterrar a placa de sistema.

**AVISO: Para evitar choques elétricos, sempre desconecte o computador da tomada antes de abrir a tela.**

- AVISO: Antes de tocar em qualquer componente na parte interna do computador, elimine a eletricidade estática de seu corpo tocando em uma<br>superfície metálica sem pintura, como o metal da parte de trás do computador. No deco **metálica sem pintura para dissipar a eletricidade estática, a qual pode danificar os componentes internos.**
- 11. Remova qualquer ExpressCard ou Cartão inteligente instalado nos slots apropriados.<br>12. Remova o disco rígido (consulte Como remover o disco rígido).
- Remova o disco rígido (consulte [Como remover o disco rígido](file:///C:/data/systems/vos1320/pb/SM/td_hdd.htm)).

### <span id="page-68-2"></span>**Ferramentas recomendadas**

Os procedimentos descritos neste documento podem exigir as seguintes ferramentas:

Chave de fenda pequena

- Chave Phillips nº0 Chave Phillips nº1
- l Estilete plástico
- l CD com o programa de atualização do Flash BIOS

# <span id="page-68-3"></span>**Como desligar o computador**

- **AVISO: Para evitar a perda de dados, salve e feche todos os arquivos abertos e saia de todos os programas que também estiverem abertos antes de desligar o computador.**
- 1. Feche o sistema operacional: l **No Windows Vista:**

Clique em **Iniciar ,** clique na seta do canto inferior direito do menu **Iniciar** conforme mostrado a seguir e clique em **Desligar**.

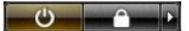

l **No Windows XP:** 

Clique em **Iniciar**® **Desligar o computador**® **Desligar**.

O computador será desligado após o processo de desligamento do sistema operacional ser concluído.

2. Certifique-se de que o computador e todos os dispositivos conectados estejam desligados. Se o computador e os dispositivos conectados não se desligarem automaticamente quando você desligar o sistema operacional, pressione e mantenha pressionado o botão liga/desliga durante aproximadamente 4 segundos para desligá-los.

# <span id="page-69-0"></span>**Após trabalhar na parte interna do computador**

Depois de concluir os procedimentos de reposição/substituição, certifique-se de conectar os dispositivos externos, as placas, os cabos, etc. antes de ligar o<br>computador.

**AVISO: Para evitar danos ao computador, use somente a bateria projetada para este computador Dell. Não use baterias projetadas para outros computadores Dell.** 

- 1. Conecte os dispositivos externos, como replicadores de portas, baterias auxiliares ou bases de mídia, e substitua quaisquer placas, como a
- ExpressCard. 2. Conecte um cabo de telefone ou rede ao computador.

**AVISO: Para conectar o cabo de rede, conecte-o primeiro ao dispositivo de rede e depois ao computador.**

- 
- 3. Substitua a <u>[bateria](file:///C:/data/systems/vos1320/pb/SM/td_batt.htm)</u>.<br>4. Conecte o computador e todos os dispositivos conectados às suas tomadas elétricas.
- 5. Ligue o computador.